# UNIVERSIDADE FEDERAL DO AMAZONAS INSTITUTO DE CIÊNCIAS EXATAS PROGRAMA DE PÓS-GRADUAÇÃO EM MATEMÁTICA MESTRADO PROFISSIONALIZANTE EM MATEMÁTICA

# *GEOMETRIA ANALÍTICA, GEOGEBRA E ATIVIDADES DINÂMICAS - POSSIBILITANDO UM APRENDIZADO SIGNIFICATIVO NO ENSINO MÉDIO*

Maria Valdeída do Vale Cunha

**MANAUS** 2020

## UNIVERSIDADE FEDERAL DO AMAZONAS INSTITUTO DE CIÊNCIAS EXATAS PROGRAMA DE PÓS-GRADUAÇÃO EM MATEMÁTICA PROGRAMA DE MESTRADO PROFISSIONALIZANTE EM MATEMÁTICA

Maria Valdeída do Vale Cunha

# *GEOMETRIA ANALÍTICA, GEOGEBRA E ATIVIDADES DINÂMICAS - POSSIBILITANDO UM APRENDIZADO SIGNIFICATIVO NO ENSINO MÉDIO*

Dissertação apresentada ao Programa de Pós-Graduação em Matemática da Universidade Federal do Amazonas, como requisito parcial para obtenção do título de Mestre em Matemática.

Orientador: Prof. Dr. DISNEY DOUGLAS DE LIMA OLIVEIRA

**MANAUS** 2020

## Ficha Catalográfica

Ficha catalográfica elaborada automaticamente de acordo com os dados fornecidos pelo(a) autor(a).

C972g Geometria Analítica, GeoGebra e atividades dinâmicaspossibilitando um aprendizado significativo no ensino médio / Maria Valdeida do Vale Cunha. 2020 66 f.: il. color; 31 cm. Orientador: Disney Douglas de Lima Oliveira Dissertação (Mestrado Profissional em Matemática em Rede Nacional) - Universidade Federal do Amazonas. 1. Geometria Analítica. 2. GeoGebra. 3. Recursos tecnológicos. 4. Atividades dinâmicas. I. Oliveira, Disney Douglas de Lima II. Universidade Federal do Amazonas III. Título Cunha, Maria Valdeida do Vale

# MARIA VALDEÍDA DO VALE CUNHA

# GEOMETRIA ANALÍTICA, GEOGEBRA E ATIVIDADES DINÂMICAS -POSSIBILITANDO UM APRENDIZADO SIGNIFICATIVO NO ENSINO **MÉDIO**

Dissertação apresentada ao Programa de Pós-Graduação em Matemática da Universidade Federal do Amazonas, como requisito parcial para obtenção do título de Mestre em Matemática.

Aprovado em 06 de Março de 2020.

#### **BANCA EXAMINADORA**

 $\overline{\mathcal{D}}$ Prof. Dr. Disney Douglas de Lima Oliveira

Presidente

Juleura Varde Alie

Membro

Prof. Dra. Jeanne Moreira de Sousa Membro

# AGRADECIMENTOS

A Deus, por todas as bençãos; por seu infinito amor, por me permite acordar a cada dia com a fé renovada.

A minha família, pelo apoio e união em todos os momentos difíceis que atravessamos, em especial a minha irmã Joana, que tem sido pra todos nós, um braço direito, ao dedicar-se a cuidar de nossa mãe com tanto amor e dedicação. Obrigada Joana, por tudo.

Aos meus sobrinhos Raimundo França, Ivone, Ivon, Lilian e José Augusto, por serem essas pessoas tão dedicadas ao cuidado com minha irmã Maria Conceição, que estando há quase três anos sobre uma cama, tem recebido de vocês todo o cuidado e dedicação. Só quem ama verdadeiramente é capaz de tamanho gesto.

A meu filho Felipe , por ser meu grande companheiro em todas as horas, alguém com quem posso contar sempre, um filho exemplar.

A minha filha Laís , minha grande incentivadora, aquela que sempre busca realizar todos os sonho e que não teme as dificuldades. Obrigada Lais (filha) e Vicente (genro) pelo presente que vocês me deram recentemente: meu primeiro e único neto Murilo, meu melhor presente, vovó te ama muito.

Ao amigo e professor orientador Disney Douglas de Lima Oliveira, por sua ajuda em todas as horas, intensa é minha admiração por sua competência e dedicação durante a realização de seus trabalhos e por ter sido para mim, mais que orientador, um amigo verdadeiro, um psicólogo, que nas horas em que pensei em jogar tudo pro alto, me incentivou e não me deixou desistir deste sonho.

Aos professores formadores, da UFAM e também do PROFMAT pelo empenho e dedicação ao longo do curso.

Aos muitos amigos do PROFMAT, das turmas de: 2013: (Eloy, Meng,Janete, Wagner, Atila, Sérgio, Ewerton) pelos bons momentos que passamos juntos, foram momentos de aprendizado e amizade.

2016: (Anderson Braz, Anselmo Luís, Artur Silva, Carlos Adalto Pantoja, Chayse Pinheiro,

Daniel Sombra, Everton de Araújo, Felipe Arantes, Gutemberg Leão, Hermínio Edson, Lucas Araújo, Luzely Coelho, Manoela Franco, Marcelo Luiz Rocha, Mário André, Nilton Miguel, Rosilei Cardoso, Valcineide Malta) por terem representado o que há de melhor em um grupo de amigos; formamos uma verdadeira família, onde a união e a torcida pelo sucesso de seus membros foi fundamental nessa jornada.

Finalmente à CAPES, pela ajuda financeira que recebi ao ingressar na turma de 2013.

# RESUMO

Neste trabalho apresentamos alguns tópicos de Geoometria Analítica para o 3º ano do ensino médio, como uma proposta para que o professor possa tornar suas aulas dinâmicas e que o aprendizado se torne significativo. Utilizamos o site: [https://www.geogebra.org,](https://www.geogebra.org) onde construimos e disponibilizamos nossas criações, que poderão ser baixadas diretamente, ao longo da leitura do trabalho, bastando para isso, clicar no link que as acompanha. Com as criações disponíveis, o leitor poderá acompanhar por exemplo, a demonstração e a aplicação de uma equação matemática, resolver situações problema utilizando o software, fazer modificações e acrescentar atividades, ou seja, elas possibilitam uma maneira dinâmica, agradável e inovadora de se trabalhar os conceitos de Geometria Analítica. Acreditamos que esta seja mais uma opção para que o professor utilize recursos tecnológicos em suas práticas didáticas, de forma que o ensino-aprendizagem de Geometria Analítica aconteça.

Palavras-chave: Geometria Analítica, Geogebra, Recursos tecnológicos, Atividades dinâmicas.

# ABSTRACT

In this article we present some topics of Analytc Geometry for the high school level,as a proposal for the teacher to turn his classes in a more dynamic and meaningful way, We use the website: http://geogebra.org, where we build and release our creations that can be downloaded at any time. With the available creations, the reader may experience for instance, the demonstration and aplication of a mathematic equation,solve equations using the software, make modifications and add ativities, that is, they enable a more dynamic, pleasant and inovative way to work the concept of Analytc Geometry. We believe that this is one more option for the teacher to use tecnnology on his ditatic pratices, in a way that makes the the teaching and learning of Analytc Geometry more easy.

keywords : Analytc Geometry, Geogebra, technological resources, dynamic activities.

# LISTA DE SÍMBOLOS

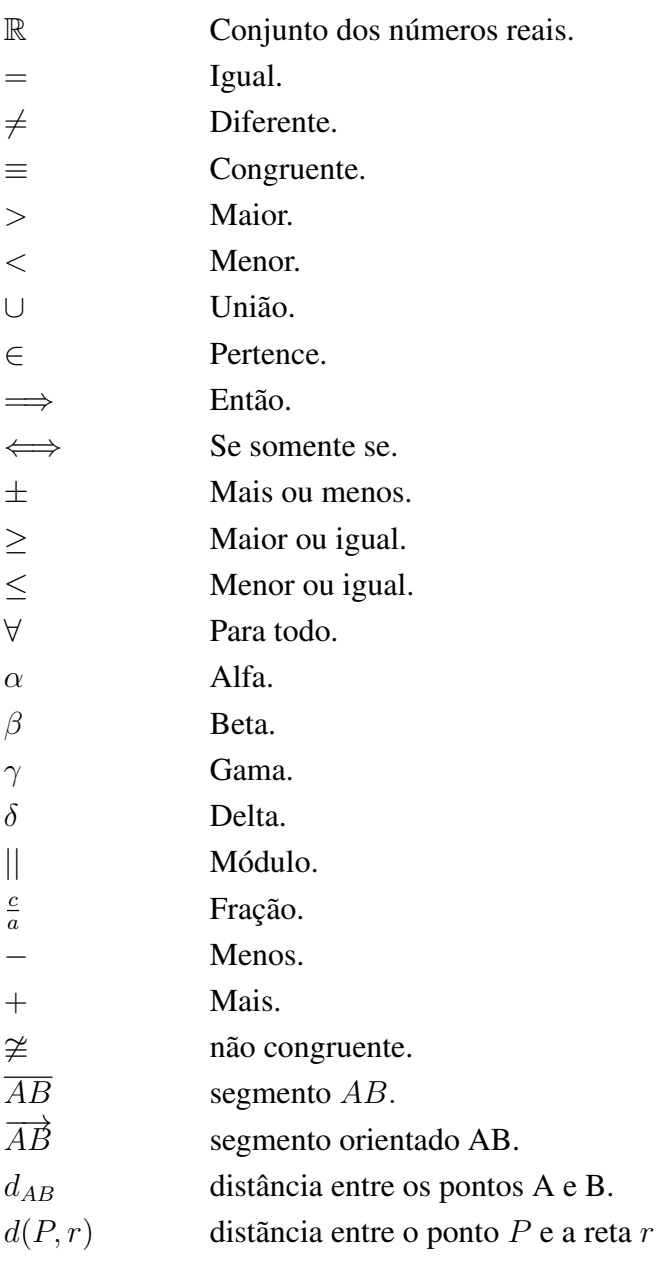

# Lista de Figuras

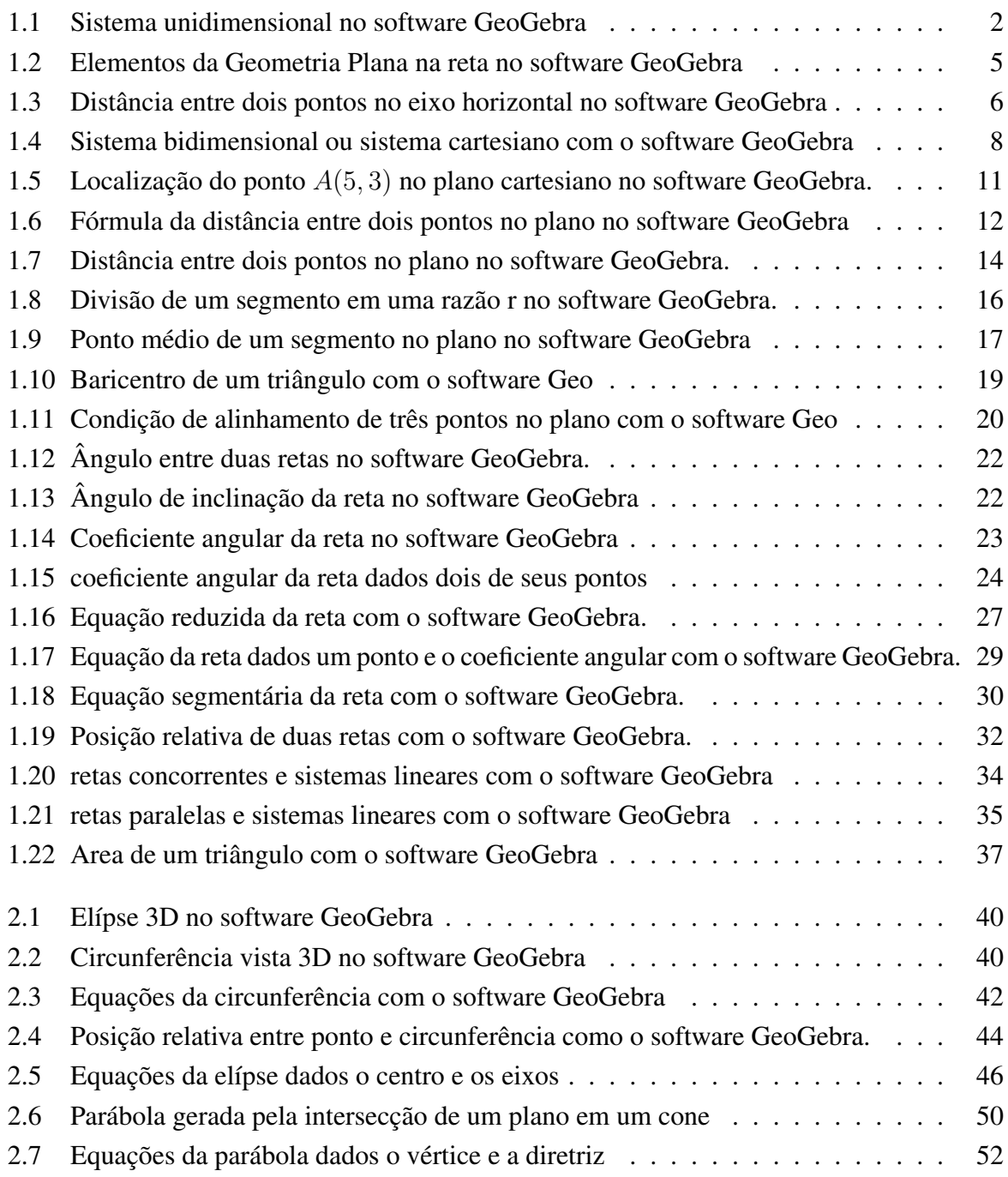

# Sumário

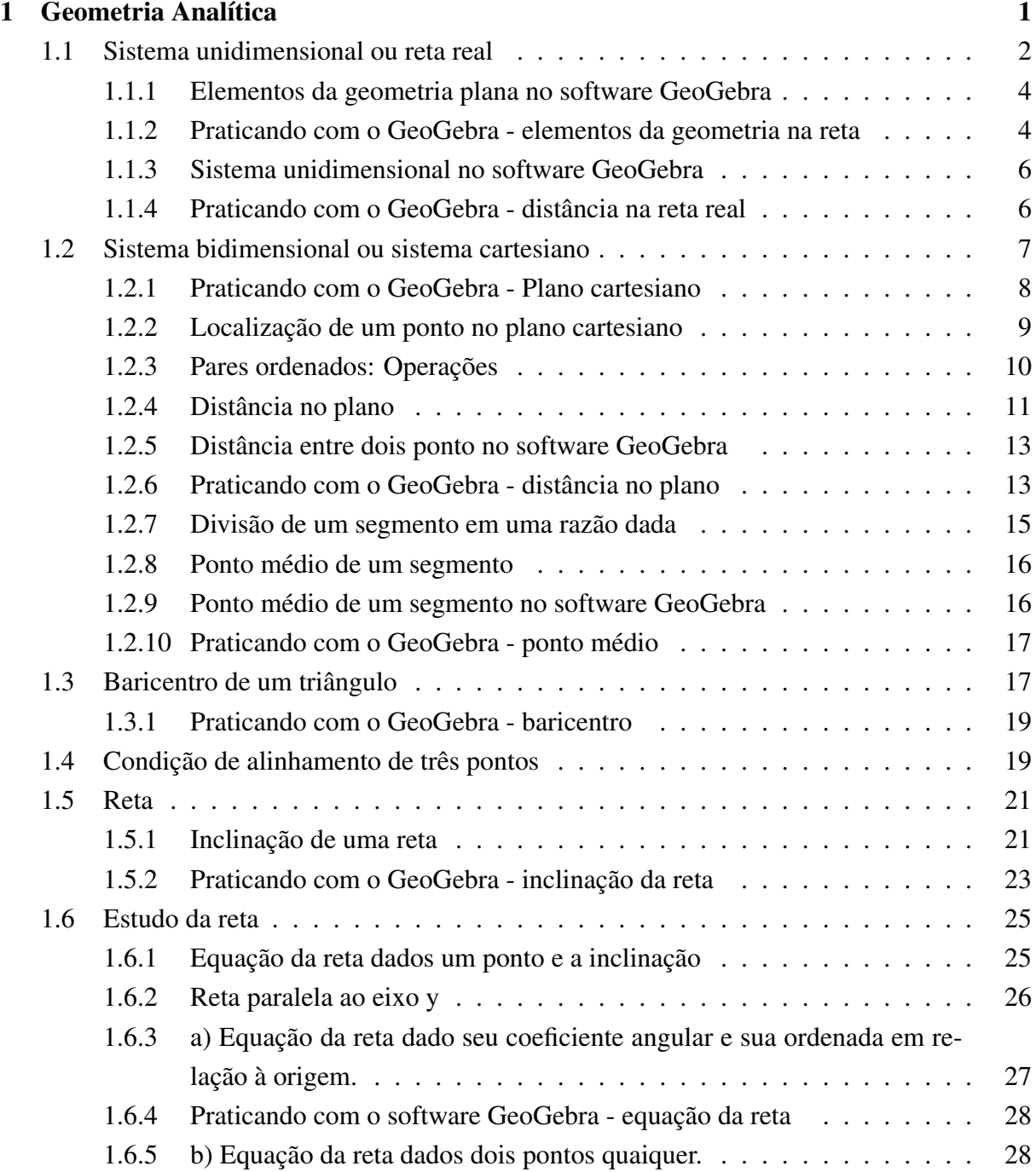

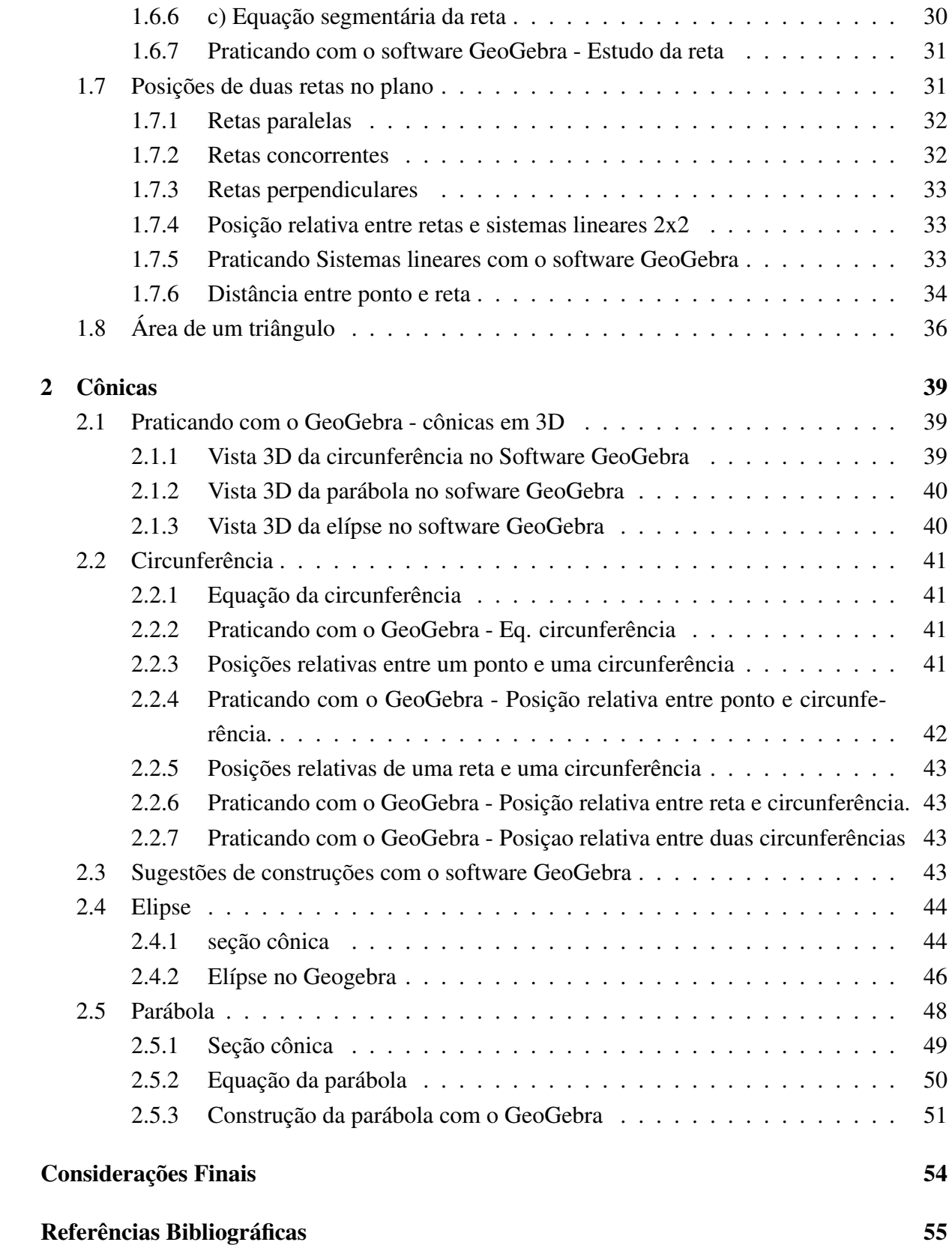

# <span id="page-12-0"></span>Capítulo 1

# Geometria Analítica

A Geometria, como ciência dedutiva, foi criada pelos gregos. Mas, apesar do seu brilhantismo faltava operacionalidade à geometria grega. E isto só iria ser conseguido mediante a Álgebra como princípio unificador. Os gregos, porém, não eram muito bons em álgebra. Mais do que isso, somente no século XVII a álgebra estaria razoavelmente aparelhada para uma fusão criativa com a geometria. Ocorre, porém que o fato de haver condições para uma descoberta não exclui o toque de genialidade de alguém. E no caso da geometria analítica, fruto dessa fusão, o mérito não foi de uma só pessoa. Dois franceses, Pierre de Fermat e René Descartes, são os responsáveis por esse grande avanço científico: o primeiro movido basicamente por seu grande amor, à matemática e o segundo por razões filosóficas. E, diga-se de passagem, não trabalharam juntos: a geometria analítica é um dos muitos casos, em ciência, de descobertas simultâneas e independentes. A teoria das proporções era a ferramenta algébrica dos gregos. O que Descartes fez foi substituir a teoria das proporções por uma álgebra simbólica, da qual os gregos só tinham os rudimentos. Descartes e Fermat substituíram os pontos de um plano por pares de números e curvas por equações.

A Geometria Analítica estabelece conexões entre geometria e álgebra, de modo que os conceitos da geometria são analisados por meio de processos algébricos. Todos os objetos, figuras e relações já obtidas na geometria euclidiana clássica (geometria plana e espacial) são estudados na geometria analítica por meio da álgebra. Isso expande os conceitos da geometria, que agora podem ser analisados de um modo completamente novo, e introduz conceitos que ainda não podiam ser considerados ou que não podiam ser explorados ao máximo na geometria euclidiana. Um exemplo disso é o conceito de distância entre um ponto e uma reta. Podemos dizer que é a transferência de uma investigação geométrica para uma investigação algébrica correspondente, pela correspondência entre pontos no plano e pares ordenados de números reais, permitindo associar a cada curva no plano uma equação com duas variáveis  $x e y$ .

# <span id="page-13-1"></span>1.1 Sistema unidimensional ou reta real

Definição 1.1. *O sistema unidimensional é o conjunto de pontos de uma reta sobre a qual podemos localizar qualquer número real.*

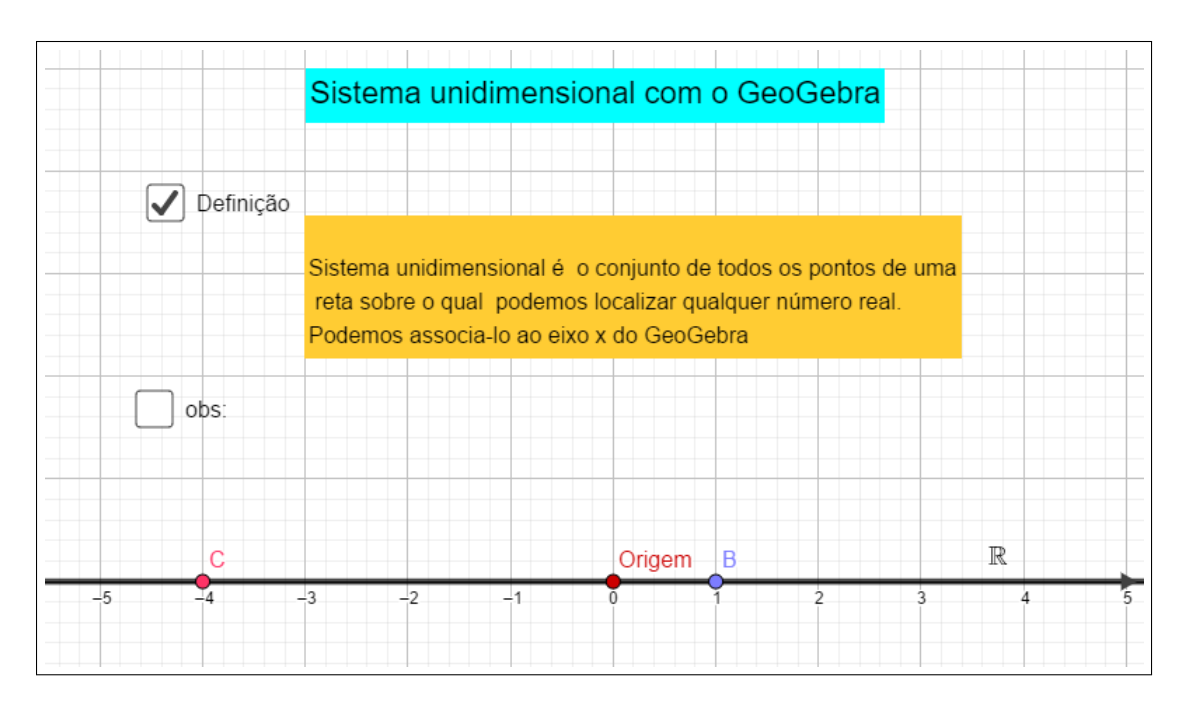

<span id="page-13-0"></span>Figura 1.1: Sistema unidimensional no software GeoGebra

Esta *figura pode ser baixada no link [https://www.geogebra.org/classic/qrf2tgxy](https://www.geogebra.org/classic/qrf2tgxy )*

Definição 1.2. *Segmento retilíneo - A porção de uma reta compreendida entre dois de seus pontos é chamada segmento retilíneo ou simplesmente segmento. Os pontos se chamam extremos do segmento.*

Definição 1.3. *Segmento orientado - Um segmento orientado é determinado por um par ordenado de pontos, o primeiro chamado origem do segmento e o segundo chamado extremidade do segmento.*

Definição 1.4. *Medida de um segmento - Fixada uma unidade de comprimento, a cada segmento orientado podemos associar um número real não negativo, que é a medida do segmento em relação àquela unidade. A medida do segmento orientado é o seu comprimento, seu módulo podendo ser chamada também de distância entre os pontos A e B. e indicaremos por* |AB| *ou ainda por*  $d_{AB}$ 

*No sistema unidimensional podemos representar pontos, segmentos e segmentos orientados.*

*Analiticamente falando, no sistema unidimensional representamos:*

- *Um ponto por uma letra maiúscula seguida de sua coordenada, usamos a notação:*  $A = x_A$
- *Um segmento é representado pela união de dois pontos (extremos do segmento) e usamos a notação:* AB
- *Um segmento orientado de origem* A *e extremidade* B *é representado usando a notação:*  $\overrightarrow{AB}$
- A medida de um segmento por  $|AB|$  ou por  $d_{AB}$ .

*Se e* AB *é um segmento cujos extremos são* A *e* B*. A medida do segmento representa por* dAB *ou por* |AB| *e chama-se distância entre os pontos* A *e*B *ou comprimento do segmento* AB*.*

*Usaremos a notação d<sub>AB</sub> para indicar essa distância, que é um número real e que satisfaz as seguintes propriedades:*

- $\bullet$   $d_{AB} \geqslant 0$ ;
- $d_{AB} = 0 \Leftrightarrow A = B$ ;
- $d_{AB} = d_{BA}$ ;
- $d_{AB} \leq d_{AC} + d_{CB}$  *(desigualdade triangular)*
- $\bullet$   $d_{AB} = d_{AC} + d_{CB} \Leftrightarrow A, B, C$  *são colineares e C está entre A e B*

*Do ponto de vista da geometria plana, os segmentos* AB *e* BA *tem as mesmas medidas.*

*Em geometria analítica, há distinção entre os sinais dessas medidas. Assim, se* AB *é um segmento de medida positiva,* BA *será um segmento oposto e portanto, terá medida negativa, e escrevemos.*

$$
AB = -BA
$$

*Se* P *é um ponto da reta distinto de* O *situado à sua direita, diremos que o ponto* P *corresponde* a um número positivo x. Analogamente, se P<sup>r</sup> é um ponto qualquer da reta situado à esquerda de O, diremos que o ponto P<sup>i</sup> corresponde a um número negativo x<sup>*'*</sup>. Desta maneira, qualquer *número real* x *pode ser representado por um ponto dado* P *situado sobre o eixo* x*. Reciprocamente, qualquer ponto dado situado sobre o eixo* x *representa um número real* x*, cujo valor numérico é igual ao comprimento do segmento* OP *e cujo sinal é positivo (se estiver à direita da origem* O*) ou negativo (se estiver à esquerda da origem* O*).*

*Construimos assim, um esquema por meio do qual se estabelece uma correspondência biunívoca entre os pontos de uma reta e os números reais. É importante notar que a correspondência* *estabelecida pelo sistema coordenado linear é única.*

*Assim, a cada número, corresponde um e somente um ponto sobre o eixo* x *e a cada ponto sobre o eixo, corresponde um e somente um número real.*

*Todo eixo* x *pode ser posto, de modo natural em correspondência biunívoca com o conjunto* R *dos números reais, do seguinte modo:*

- *A origem* O *do eixo faz-se corresponder o número zero;*
- *A cada ponto* P *do eixo situado à direita de* O *corresponde um número real positivo* x = d(O, P) *distância de* P *a origem ou comprimento do segmento de reta* OP*;*
- *Aos pontos situados à esquerda de* O *correspondem números reais negativos cujos valores absolutos medem as distâncias desses pontos à origem.*

*Portanto, a cada ponto no eixo x corresponde o número real*  $x = d(0, P)$  *se* P *está a direita de* O *e* x = −d(O, P) *se* P *está a esquerda do* O*.*

#### <span id="page-15-0"></span>1.1.1 Elementos da geometria plana no software GeoGebra

*Com o auxílio do software GeoGebra iremos construir uma atividade que nos permite explorar com os alunos o que acabamos de destacar.*

*Para a construção da atividade no GeoGebra, vamos usar o fato de que, no GeoGebra, um par ordenado da forma* P = (a, 0) *representa um ponto sobre o eixo* x *que será nossa reta real. Assim, cada par ordenado da forma* P = (a, 0) *está associado ao número real sobre a reta (de acordo com o valor de sua abscissa), da mesma forma que cada número real está associado a um ponto sobre a reta.*

#### <span id="page-15-1"></span>1.1.2 Praticando com o GeoGebra - elementos da geometria na reta

*Esta atividade pode ser bixada no link<https://www.geogebra.org/classic/dbdfevye>*

*O objetivo desta atividade é apresentar sobre a reta real pontos, segmentos e segmentos orientados além de explorar suas propriedades.*

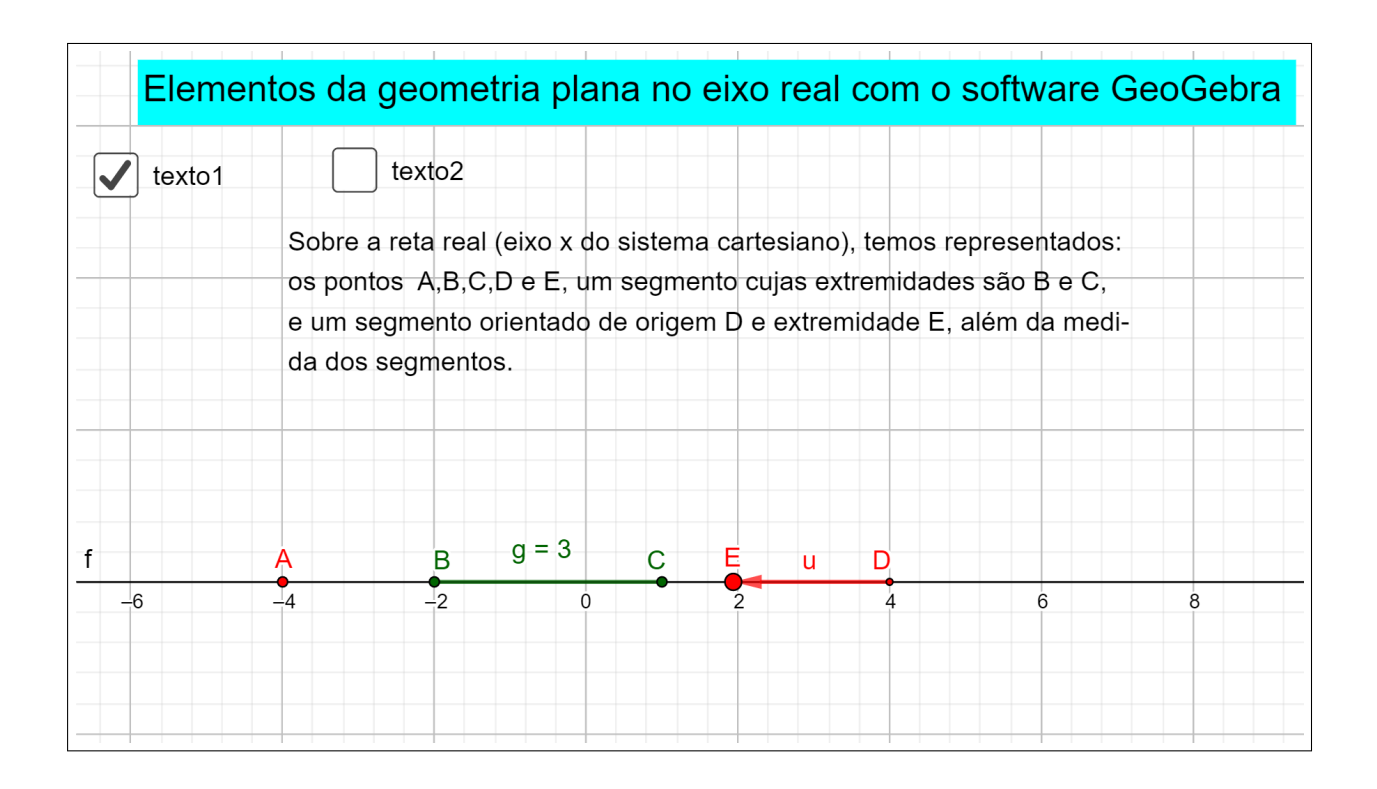

<span id="page-16-0"></span>Figura 1.2: Elementos da Geometria Plana na reta no software GeoGebra

*Com a atividade, podemos por exemplo, movimentar os ponto* A*,*B*,*C*,*D *e* E *sobre a reta e solicitar que o aluno responda a alguns questionamentos:*

- *Quando* A *está a direita de zero qual o sinal de sua abscissa?*
- *Qual o sinal da abscissa de* A *quando ele está a esquerda de zero?*
- *O que acontece quando aproximamos os pontos* B *e* C*? E quando os afastamos?*
- *O que você observa sobre o sinal da medida do segmento* BC*?*
- *O valor dessa medida pode ser zero? Quando é que essa medida será igual a zero?*
- *Como são chamados os pontos* B *e* C *do segmento* BC*?*
- *Quando movimentamos o ponto* E *para a esquerda o que acontece com o segmento orientado?*
- *Como são chamados os pontos* D *e* E *do segmento orientado* DE*?*
- *Qual a diferença entre os segmentos* BC *e*DE

*Ao explorar a atividade, o aluno terá um primeiro contato com alguns conceitos básicos de Geometria Analítica, como: segmento de reta, segmento orientado, podendo ainda trabalhadar* *a distância entre dois pontos sobre uma reta e suas propriedades. Também é possível avaliar o conhecimento do aluno em Geometria Plana dos conceitos apresentados.*

## <span id="page-17-1"></span>1.1.3 Sistema unidimensional no software GeoGebra

*O conceito de distância em Geometria analítica é de fundamental importância, uma vez que será utilizado na resolução de uma infinidade de problemas, como por exemplo, ao definir circunferência, elípse, hipérbole, parábola e também ao resolver questões relacionadas a polígonos.*

*Com o auxílio do software GeoGebra, podemos criar uma atividade que nos permita explorar o conceito de distância entre dois pontos no sistema unidimensional ou na reta real.*

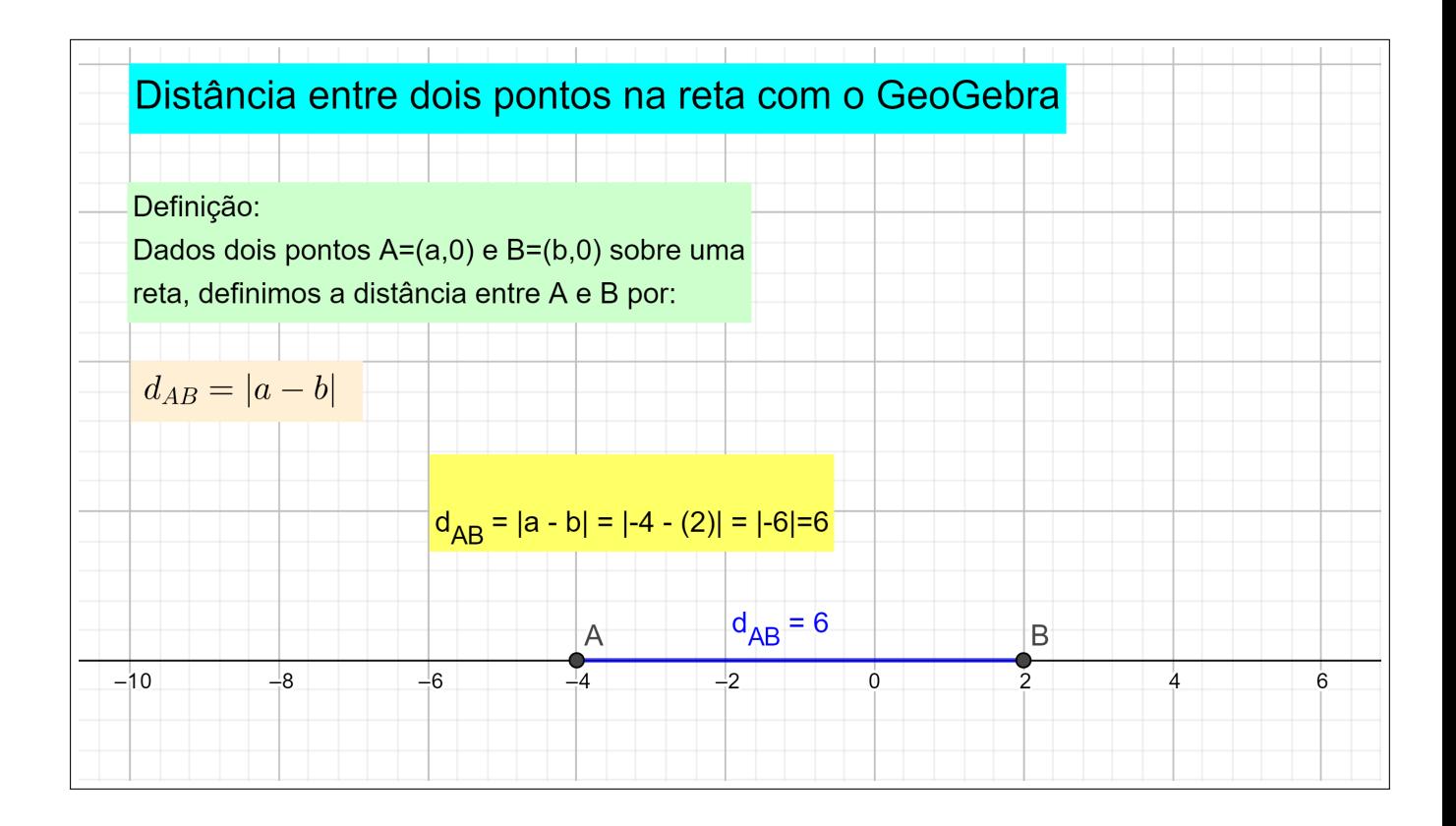

<span id="page-17-0"></span>Figura 1.3: Distância entre dois pontos no eixo horizontal no software GeoGebra

## <span id="page-17-2"></span>1.1.4 Praticando com o GeoGebra - distância na reta real

*Esta atividade pode ser baixada no link[:https://www.geogebra.org/classic/haqtty6z](https://www.geogebra.org/classic/haqtty6z)*

*O objetivo desta atividade é apresentar a equação matemática que fornece a distância entre*

*dois pontos na reta real, enfatizando o conceito de módulo de um número real, além de trabalhar operações de adição e subtração no conjunto dos números reais.*

*Para explorar a atividade basta mover um dos ponto* A *ou* B *e observar o que acontece com a aplicação da fórmula da distância e também com a medida do segmento*  $d_{AB}$ .

*Após a apresentação da atividade com o GeoGebra, o professor poderá fazer uma lista de exercícios que o aluno responderá sem a ajuda do software GeoGebra.*

- *Se o ponto* A *estiver na posição* 7 *e* B *na posição* −5*, qual será a medida da distância* AB*?*
- *Se a distância entre os pontos* A *e* B *é igual a 10 e o ponto* A *está na posição* −3 *em que posição devemos colocar o ponto* B*? Quantas soluções tem essa questâo?*
- *Qual a distância entre os pontos*  $A = (3,0)$  *e*  $B = (-8,0)$ ?
- *Qual a distância entre os pontos*  $A = (8,0)$  *e*  $B = (2,0)$ *?*
- *Como você faz para obter o valor da distância entre os dois pontos quando suas abscissas tem mesmo sinal? E quando os sinais são opostos?*

*Criamos assim, uma atividade que permite explorar a distãncia entre dois pontos quaisquer em uma reta, podendo também servir para refoçar alguns conceitos de matemática básica, como as operações de adição e subtração de números reais, além do conceito de módulo ou valor absoluto de um número real.*

*A distância entre dois pontos em uma reta, ( sistema unidimensional) deve receber um tratamento especial, por ser algo simples de ser entendido e que servirá como base para o trabalho que precisamos desenvolver sobre distância no plano (sistema bidimensional), e mais tarde também no sistema tridimensional.*

# <span id="page-18-0"></span>1.2 Sistema bidimensional ou sistema cartesiano

Definição 1.5. *Sistema bidimensional ou sistema cartesiano é um sistema coordenado no qual um ponto pode estar em movimento em todas as direções, mantendo-se sempre em um mesmo plano, é ele o sistema coordenado utilizado na Geometria Analítica Plana.*

*No sistema unidimensional, em que os pontos estão sobre uma reta, a investigação analítica das propriedades geométricas é extremamente limitada. Sendo impossível por exemplo, estudar* *as propriedades de figuras planas como o triângulo, a circunferência e as cônicas. Para estender a utilidade do método analítico, consideramos agora um sistema coordenado bidimensional.*

## <span id="page-19-1"></span>1.2.1 Praticando com o GeoGebra - Plano cartesiano

*Esta atividade está disponível no link<https://www.geogebra.org/classic/krmbjkbh>*

*O objetivo desta atividade é discutir as propriedades de um ponto sobre o eixo* x*, o eixo* y*, a bissetriz dos quadrantes ímpares, bissetriz dos quadrantes pares e também em cada um dos quadrantes do plano cartesiano.*

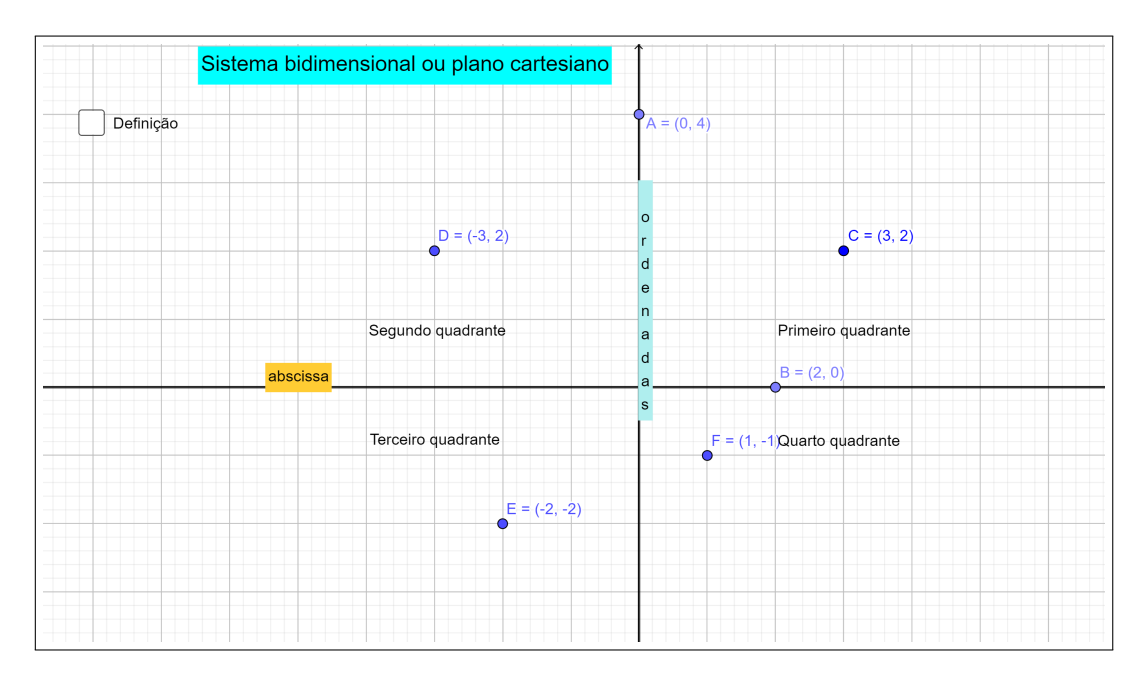

<span id="page-19-0"></span>Figura 1.4: Sistema bidimensional ou sistema cartesiano com o software GeoGebra

*Para explorar a atividade sugerimos que o professor usando o Software GeoGebra, faça perguntas como:*

- *O ponto* A *está sobre o eixo* y*, o que você observa em suas coordenadas? Escreva as coordenadas de três pontos sobre o eixo* y*.*
- *Obeserve os pontos que estão localizados no primeiro e e no terceiro quadrantes. O que eles têm em comum?*
- *O que acontece com os sinais dos pontos que estão no segundo quadrante? e no quarto quadrante?*
- $\bullet$  *O ponto*  $A = (2, 5)$  *está em qual quadrante?*
- *Determine as coordenadas de um ponto qualquer que esteja localizado no terceiro quadrante, e um no quarto quadrante.*

*Após explorar a atividade com o software GeoGebra sugerimos que o professor faça uma atividade usando papel quadriculado e trabalhe questões semelhantes às questões propostas, além de solicitar que o aluno crie uma tabela com as caracteristicas das coordenadas dos pontos em cada um dos setores do plano cartesiano.*

*Este sistema indicado na figura: [1.4](#page-19-0) é formado por duas retas orientadas chamadas eixos coordenados, perpendiculares entre si e de mesma origem* O*.*

*O eixo horizontal é denominado eixo* x *ou eixo das abscissas; o eixo vertical é denominado eixo* y *ou eixo das ordenadas; o ponto de interseccção* O*, é a origem do sistema cartesiano. Estes eixos coordenados dividem o plano em quatro regiões chamadas quadrantes, numerados como mostra a figura: [1.4](#page-19-0)*

*O Geogebra 2D, usa exatamente o sistema cartesiano. Por essa razão, ele é um importante aliado da geometria analítica, no estudo de ponto, retas e cônicas.*

*Para a representação de pontos no software GeoGebra, podemos no campo Entrada digitar o ponto por meio de um par ordenado (representação analítica) e teremos sua representação gráfica na Janela de visualização do software Geogebra ou representar o ponto na janela de visualização (representação gráfica) e na janela de álgebra aparecerá o par ordenado (representação analítica)*

*Além de podermos arrastar o ponto em todas as direções e observar as propriedades dos pontos sobre cada um dos quadrantes, dos eixos ou das bissetrizes dos quadrantes.*

### <span id="page-20-0"></span>1.2.2 Localização de um ponto no plano cartesiano

*Para localizar um ponto* A qualquer no plano, procedemos assim: Por A, traça-se  $AA_x$ *perpendicular ao eixo* x *e* AA<sup>y</sup> *perpendicular ao eixo* y *A medida do segmento orientado* OA<sup>x</sup> *é chamada abscissa de* A*; a medida do segmento* AA<sup>y</sup> *ordenada de* A*. Os números reais* x *e* y*, formam as coordenadas de A e são representados por*  $(x, y)$ *.* 

*As abscissas medidas sobre o eixo* x *à direita da origem* O *são positivas e à esquerda são negativas; as ordenadas medidas sobre* y *acima da origem* O *são positivas e abaixo são negativas.*

*A cada ponto* P *do plano cartesiano corresponde um e somente um par de coordenadas* (x, y)*. Reciprocamente, um par de coordenadas* (x, y) *qualquer determina um e somente um ponto do plano cartesiano.*

Assim, dadas as coordenadas  $(x, y), x \neq y$ , ficam determinados dois pontos, um de coor*denadas* (x, y) *e outro de coordenadas* (y, x) *que são diferentes. Por essa razão, um par de coordenadas no plano cartesiano é chamado par ordenado de números reais.*

*Podemos dizer que o sistema de coordenadas cartesianas estabalece uma correspondência biunívoca entre cada ponto do plano e um par ordenado de números reais.*

*A localização de um ponto no plano por meio de suas coordenadas pode ser feito de acordo com o exemplo:*

**Exemplo 1.1.** *Localize no plano cartesiano o ponto*  $A = (5, 3)$ 

*Solução: (com lapís e papel quadriculado)*

*Após construir um plano cartesiano no centro do papel quadriculado, assinalaremos primeiro um ponto*  $A_r$  *sobre o eixo* x, que está 5 unidades à direita da origem O; em seguida, a partir de Ax*, sobre uma reta paralela ao eixo* y*, mediremos 3 unidades acima do eixo* x*, obtendo assim o* ponto  $P = (5, 3)$ .

*Solução: (Com o software GeoGebra)*

*Podemos realizar facilmente essa atividade. Há duas maneiras de se fazer:*

- *digitando no campo Entrada a expressão* P = (5, 3) *e na janela de visualização aparecerá o ponto* P = (5, 3) *no plano cartesiano do software GeoGebra.*
- *clicando sobre o ponto* (5, 3) *na janela de vizualização surge no plano cartesiano do software GeoGebra um ponto denominado ponto* A = (5, 3)*, indo em configurações podemos renomear para ponto* P *e na janela de álgebra aparecerá o ponto* P = (5, 3)*.*

*Esta figura está disponível no link<https://www.geogebra.org/classic/nhdcnzbt>*

*Após a realização dessa atividade, sugerimos que o professor, trabalhe utilizando o software GeoGebra e também o papel quadriculado, questões semelhantes, (basta mover o ponto* P*). Assim, poderá fixar melhor a idéia de localização de um ponto no plano cartesiano, por ser este, um dos tópicos que serão pré-requisito de assuntos posteriores.*

#### <span id="page-21-0"></span>1.2.3 Pares ordenados: Operações

*Adição:*  $(x_1, y_1) + (x_2, y_2) = (x_1 + x_2, y_1 + y_2)$ 

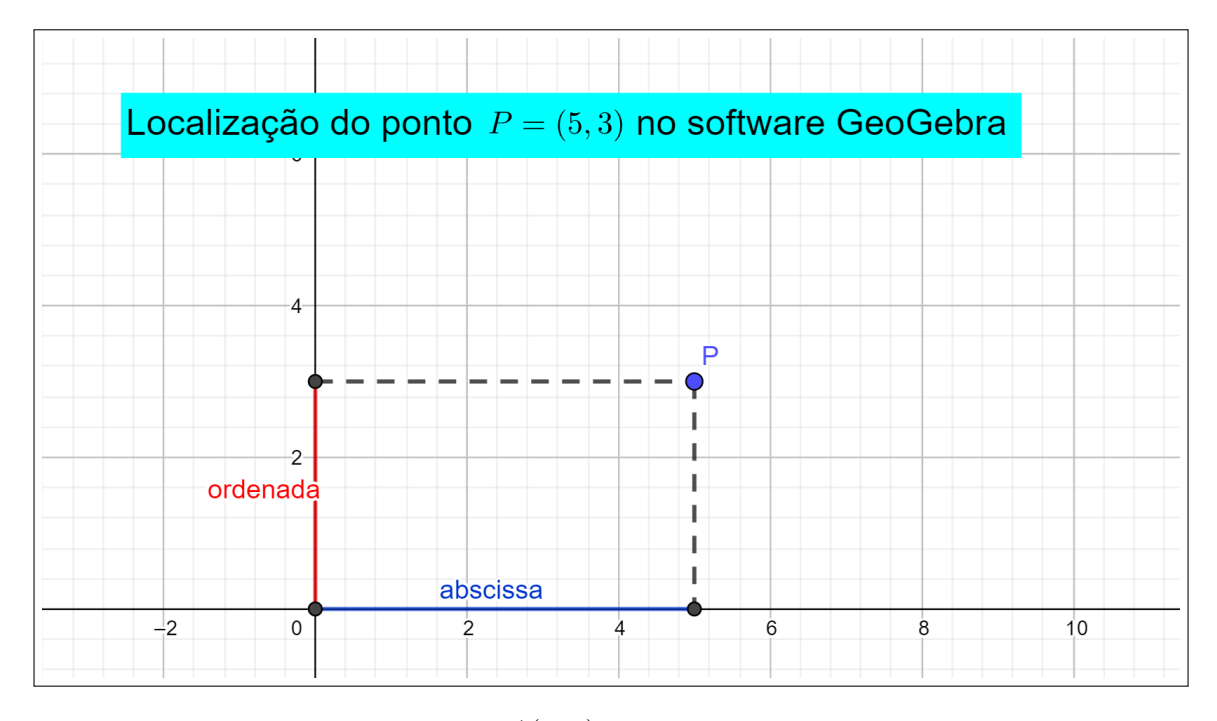

Figura 1.5: Localização do ponto A(5, 3) no plano cartesiano no software GeoGebra.

*Exemplo:*  $A = (-2, 3) + (5, -2) = (-2 + 5, 3 + (-2)) = (3, 1)$ 

*Multiplicação por um número real*  $k$ *:*  $k(x_1, y_1) = (kx_1, ky_1)$ 

 $$ 

*Igualdade de dois pares ordenados:*  $(x_1, y_1) = (x_2, y_2) \Leftrightarrow x_1 = x_2$  e  $y_1 = y_2$ 

*Exemplo:*  $(x - 1, y + 3) = (1, 7)$  *onde* 

<span id="page-22-0"></span>
$$
\begin{cases}\nx - 1 = 1 \Rightarrow x = 2 \\
y + 3 = 7 \Rightarrow y = 4\n\end{cases}
$$

#### <span id="page-22-1"></span>1.2.4 Distância no plano

*Sejam*  $P_1(x_1, y_1)$  *e*  $P_2(x_2, y_2)$  *dois pontos quaisquer no plano. Vamos determinar a distância d entre*  $P_1$  *e*  $P_2$ *, sendo*  $d = |P_1P_2|$ *.* 

*Esta figura está disponível no link<https://www.geogebra.org/classic/ggusntnc>*

*Por*  $P_1$  *e*  $P_2$  *tracemos as perpendiculares*  $P_1A$  *e*  $P_2D$  *a ambos os eixos coordenados, como se indica na figura, e seja E seu ponto de intersecção. Consideremos o triangulo retângulo*  $P_1EP_2$ 

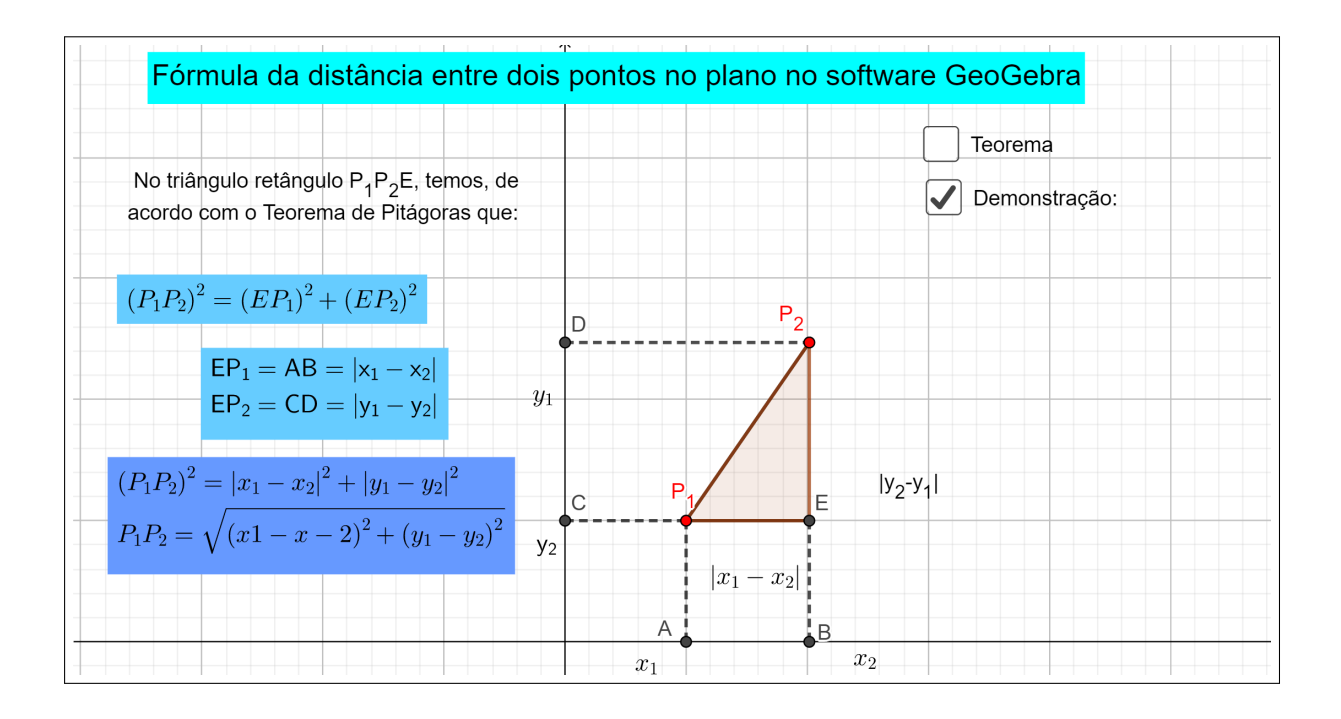

Figura 1.6: Fórmula da distância entre dois pontos no plano no software GeoGebra

 $(retângulo$  exercise exercise exercise exercise exercise exercise exercise exercise exercise exercise exercise exercise exercise exercise exercise exercise exercise exercise exercise exercise exercise exercise exercise exercis

<span id="page-23-0"></span>
$$
n \hspace{6.2cm} E.
$$

*Pelo teorema de Pitágoras, temos:*

$$
d^2 = |P_1 P_2|^2 = |P_2 E|^2 + |E P_1|^2 \tag{1.1}
$$

*As coordenadas dos pés das perpendiculares aos eixos coordenados são*

$$
A(x_1,0), B(x_2,0), C(0,y_1), D(0,y_2).
$$

*Logo , temos:*

$$
EP_2 = AB = |x_1 - x_2|,
$$

$$
EP_1 = DC = |y_2 - y_1|.
$$

*substituindo esses valores na equação, obtemos:*

$$
d^{2} = (x_{1} - x_{2})^{2} + (y_{1} - y_{2})^{2} \Longrightarrow d = \sqrt{x_{1} - x_{2})^{2} + (y_{1} - y_{2})^{2}}
$$
(1.2)

*Este resultado se anuncia assim:*

**Teorema 1.1.** *A distândia d entre dois pontos*  $P_1(x_1, y_1)$  *e*  $P_2(x_2, y_2)$  *é dada pela fórmula:* 

$$
d = \sqrt{x_1 - x_2^2 + (y_1 - y_2)^2}
$$

*A distância entre dois pontos no plano, merece uma atenção especial, pois, trata-se um tópico de Geometria Analítica que tem inúmeras aplicações na resolução de problemas envolvendo Geometria Plana.*

*Questões como determinar o périmetro de um polígono, classificar um triângulo quanto aos lados, determinar a medida da diagonal de um quadilátero qualquer, definir (circunferência, círculo, parábola, hiperbole, elípse), são aplicações diretas de distância entre pontos no plano cartesiano.*

*Utilizando a figura podemos trabalhar com o aluno a demonstração da fórmula usando o software GeoGebra e também solicitar que ele repita a demonstração em seu caderno, para fixar a idéia.*

*Aqui é importante que o professor enfatize que o teorema de Pitágoras é pré-requisito para entendermos a demonstração e também a aplicação da fórmula.*

#### <span id="page-24-0"></span>1.2.5 Distância entre dois ponto no software GeoGebra

*Com o auxílio do software GeoGebra, iremos construir uma atividade que nos permite explorar com os alunos a fórmula da distância entre dois pontos no plano.*

### <span id="page-24-1"></span>1.2.6 Praticando com o GeoGebra - distância no plano

*Esta atividade está disponível no link<https://www.geogebra.org/classic/rvh8huga>*

*O objetivo desta atividade é apresentar a demonstração e também a aplicação da equação mátemática que fornece a distância entre dois pontos no plano cartesiano, enfatizando a importância da aplicação do teorema de Pitágoras.*

*Para explorar a atividade criada com o software GeoGebra, o professor pode solicitar que o aluno arraste um dos pontos* A *ou* B *e observe como a fórmula é aplicada. Pode sugerir que o aluno resolva sem a ajuda do Software GeoGebra o cálculo de algumas distância e depois confira usando o software a solução encontrada.*

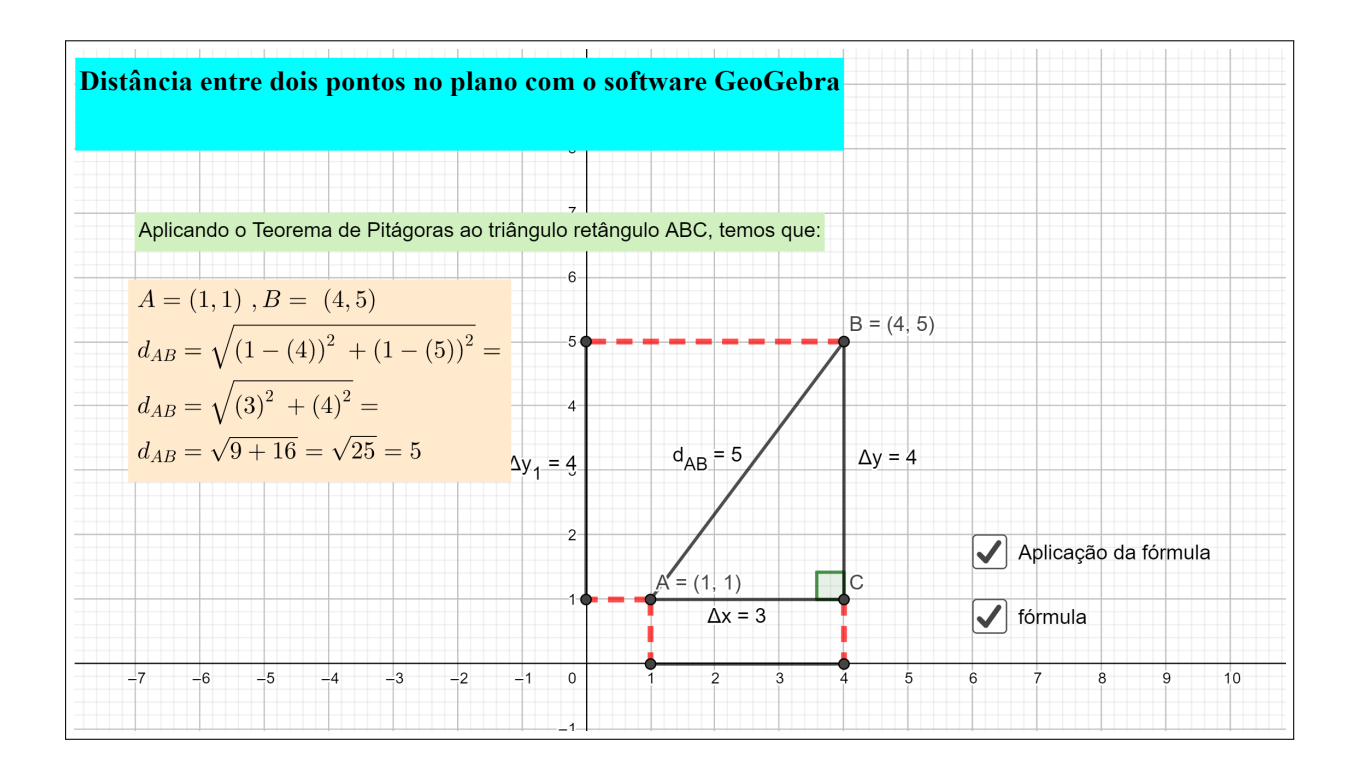

<span id="page-25-0"></span>Figura 1.7: Distância entre dois pontos no plano no software GeoGebra.

*Após explorar a atividade no software, o professor pode solicitar que o aluno resolva algumas atividades sem a utilização do mesmo.*

#### *Por exemplo:*

- *Calcule a distância entre os pontos*  $A = (3, 2) e$   $B = (5, 3)$ *.*
- *Sabendo que*  $A = (0, 0)$  *e que*  $d_{AB} = 1$  *determine o ponto* B *sabendo que ele é um ponto do eixo* Y *. Quantas soluções você encontrou?*
- *Na questão anterior, quantas soluções você encontraria se o ponto* B *fosse um ponto qualquer do plano?*
- *Determine a medida dos lados do triângulo ABC dados os pontos*  $A = (1, 1)$ ,  $B = (2, 2)$ *e* C = (3, −1) *e calcule seu perímetro.*
- *Mostre que o triângulo de vértice*  $A = (2, 4)$ ,  $B = (5, 1)$  *e*  $C = (3, -1)$  *é isósceles. Calcule a seguir seu perímetro.*

## <span id="page-26-0"></span>1.2.7 Divisão de um segmento em uma razão dada

**Teorema 1.2.** *Se*  $P_1(x_1, y_1)$  *e*  $P_2(x_2, y_2)$  *são extremos de um segmento*  $P_1P_2$ *, as coordenadas* (x, y) *de um ponto que divide este segmento na razão* r *são dada por:*

$$
r = \frac{P_1 P}{PP_2}
$$

$$
x = \frac{x_1 + rx_2}{1+r}, y = \frac{y_1 + ry_2}{1+r}, r \neq -1.
$$

*Demonstração.* : Pelos pontos  $P_1, P, P_2$  tracemos perpendiculares aos eixos coordenados da geometria plana, as três retas paralelas  $P_1A_1$ ,  $PA$  e  $P_2A_2$  interceptam segmentos proporcionais sobre os segmentos transversais  $P_1P_2$  e  $A_1A_2$ . Portanto, podemos escrever:

$$
\frac{P_1 P}{P P_2} = \frac{A_1 A}{A A_2} \tag{1.3}
$$

As coordenadas dos pés das perpendiculares ao eixo x são  $A_1(x_1, 0), A(x, 0)$  e  $A_2(x_2, 0)$ .

$$
A_1A = x - x_1; \quad AA_2 = x_2 - x
$$

substituindo estes valores na equaçõa , obtemos:

$$
r = \frac{x - x_1}{x_2 - x}
$$

de onde concluimos que

$$
x = \frac{x_1 + rx_2}{1+r}, r \neq -1.
$$
 (1.4)

Por um procedimento semelhante para as ordenadas, obtemos:

$$
y = \frac{y_1 + ry_2}{1+r}, r \neq -1
$$

No caso particular em que P é o ponto médio do segmento orientado  $P_1P_2$ , temos  $r = 1$ , de maneira que os resultados anteriores se reduzem a

$$
x = \frac{x_1 + x_2}{2}
$$

e

$$
y = \frac{y_1 + y_2}{2}.
$$

$$
M = \left(\frac{x_1 + x_2}{2}, \frac{y_1 + y_2}{2}\right).
$$

*Esta figura está disponível no link<https://www.geogebra.org/classic/pca2nx3v>*

 $\Box$ 

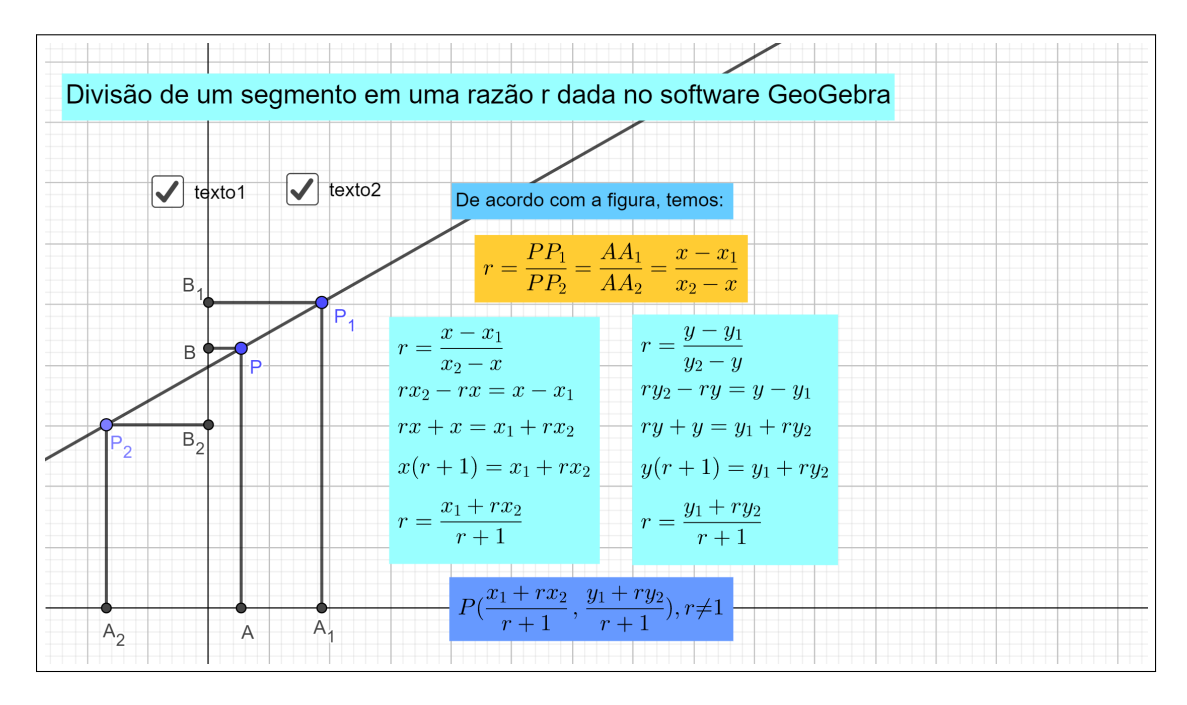

Figura 1.8: Divisão de um segmento em uma razão r no software GeoGebra.

#### <span id="page-27-1"></span>1.2.8 Ponto médio de um segmento

*Ao abordar o conteúdo ponto médio de um segmento em Geometria Análitica, devemos dar uma atenção especial, uma vez que em Geometria Plana, diversos conceitos geometricos estão diretamente ligados a ponto médio de um segmento, por exemplo, quando abordamos temas como medianas de um triângulo, ponto de encontro das diagonais de um paralelogramo, e outras propriedades de triângulos, como : em um triângulo retângulo o ponto médio da hipotenusa é equidistante dos três vértices do triângulo, entre outras aplicações.*

Corolário 1.1. *As coordenadas do ponto médio de um segmento orientado cujos extremos são*  $(x_1, y_1)$  *e*  $(x_2, y_2)$  *são dadas por:* 

<span id="page-27-0"></span>
$$
x = \frac{x_1 + x_2}{2}
$$

*e*

$$
y = \frac{y_1 + y_2}{2}
$$

#### <span id="page-27-2"></span>1.2.9 Ponto médio de um segmento no software GeoGebra

*Usando o Geogebra é possível agilizar a resolução de diversos problemas envolvendo ponto médio, uma vez que o Geogebra dispõem dessa ferramenta.*

*Podemos também criar no software GeoGebra uma atividade que permita que se trabalhe a*

*fórmula matemática usada no cálculo de ponto médio.*

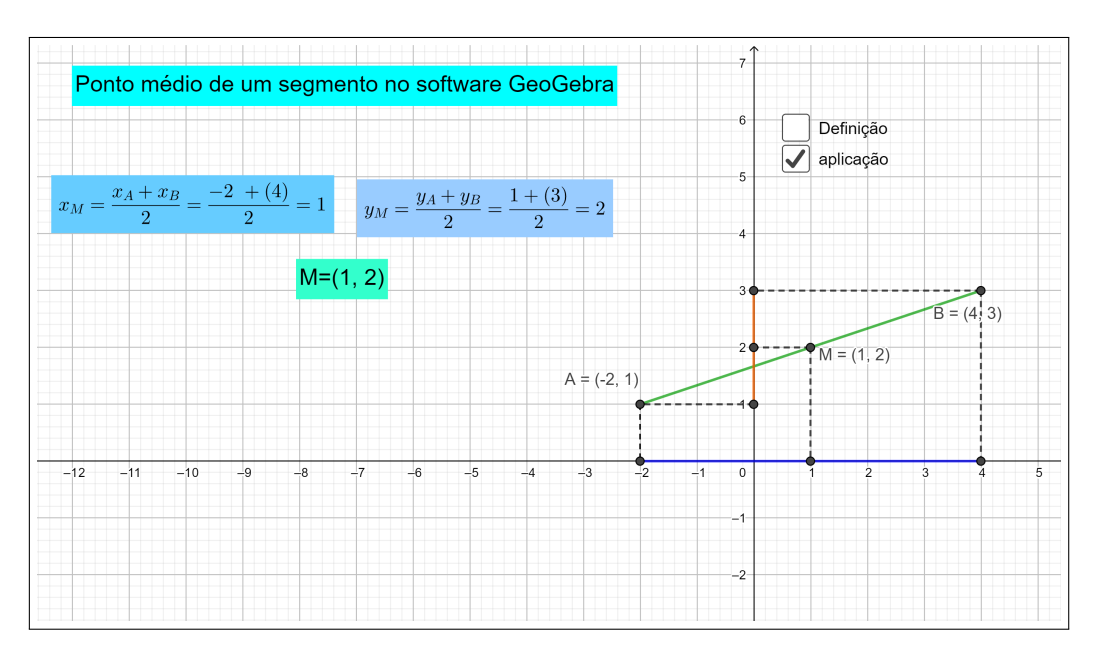

<span id="page-28-0"></span>Figura 1.9: Ponto médio de um segmento no plano no software GeoGebra

## <span id="page-28-1"></span>1.2.10 Praticando com o GeoGebra - ponto médio

*Esta atividade está disponível no link<https://www.geogebra.org/classic/pccjbeqc>*

*O objetivo desta atividade é apresentar a demonstação e também a aplicação da equação matemática utilizada para o cálculo do ponto médio de um segmento qualquer no plano cartesiano, enfatizando a importância do teorema de Tales na demonstração.*

*Para explorar essa atividade, podemos mover um dos pontos* A *ou* B *e observar a aplicação da fórmula no software GeoGebra, podemos também propor que o aluno resolva algumas questôes sobre ponto médio aplicando a fórmula e depois usar o software para conferir os resultados.*

*Feito isso, podemos propor uma lista de atividades que o aluno deve resolver com a aplicação da fórmula apresentada sem a utilização do software GeoGebra (sugerimos a utilização de papel quadriculado).*

# <span id="page-28-2"></span>1.3 Baricentro de um triângulo

Definição 1.6. *A mediana de um triângulo é o segmento de reta cujas extremidades são um vértice do triângulo e o ponto médio do lado oposto a ele.*

*Todo triângulo possui três medianas que intersectam-se num único ponto, chamado baricentro do triângulo.*

*O baricentro divide cada mediana na razão 1 para 2.*

*No triângulo* ABC *sejam* AM, BM1, CM<sup>2</sup> *as medianas do triângulo* ABC *e seja* G *o baricentro do triângulo* ABC*.*

*Vamos determinar as coordenadas do baricentro de um triângulo de vértices*  $A = (x_A, y_A)$ ,  $B = (x_B, y_B) e C = (x_C, y_C).$ 

 $Se M = (x<sub>M</sub>, y<sub>M</sub>)$  *é o ponto médio de BC*, *sabemos que:* 

$$
x_M = \frac{x_B + x_C}{2}
$$

$$
y_M = \frac{y_B + y_C}{2}
$$

*Como* G *é baricentro do triângulo* ABC*, temos que:* AG = 2.GM*, usando coordenadas, temos:*

$$
x_A - x_G = 2(x_G - x_M) \Rightarrow 3 \cdot x_G = x_A + 2 \cdot x_M \Rightarrow 3 \cdot x_G = x_A + 2(\frac{x_B + x_C}{2})
$$

$$
3.x_g = x_A + x_B + x_C \Rightarrow x_G = \frac{x_A + x_B + x_C}{3}
$$

*de maneira análoga, temos que:*

*e*

$$
y_A - y_G = 2(y_G - y_M) \Rightarrow 3.y_G = y_A + 2.y_M \Rightarrow 3.y_G = y_A + 2(\frac{y_B + y_C}{2})
$$

$$
3.y_g = y_A + y_B + y_C \Rightarrow y_G = \frac{y_A + y_B + y_C}{3}
$$

*De onde concluimos que as coordenadas do baricentro de um triângulo* ABC *de coordenadas*  $A = (x_A, y_A), B = (x_B, y_B) e C = (x_C, y_C)$  *são dadas por*:

$$
G = (\frac{x_A + x_B + x_C}{3}, \frac{y_A + y_B + y_C}{3})
$$

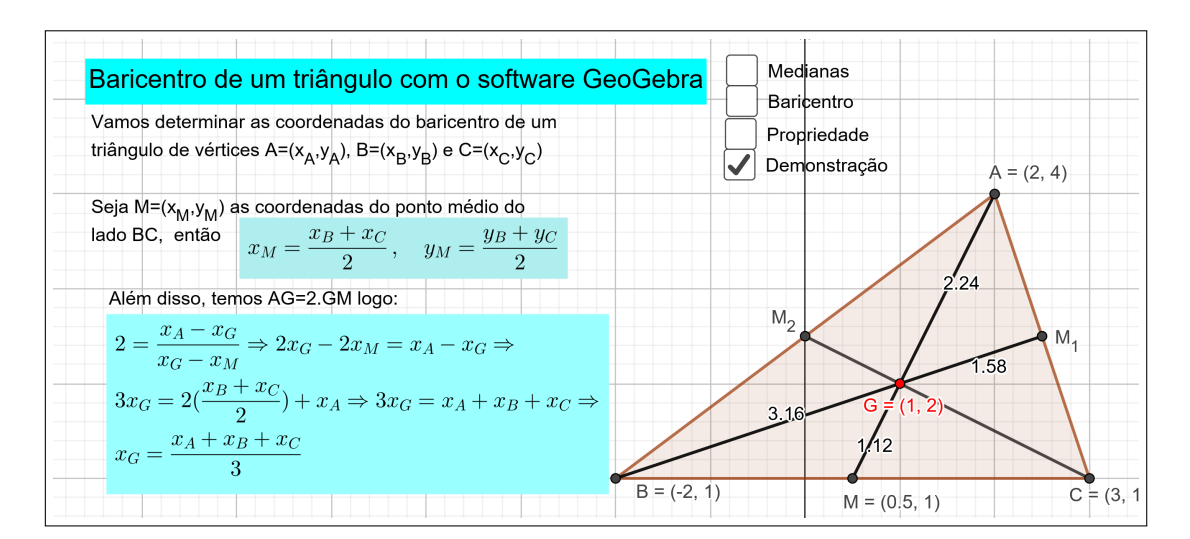

<span id="page-30-0"></span>Figura 1.10: Baricentro de um triângulo com o software Geo

#### <span id="page-30-1"></span>1.3.1 Praticando com o GeoGebra - baricentro

*Esta figura está disponível no link<https://www.geogebra.org/classic/fybrtuze>*

*Utilizando a figura [1.10](#page-30-0) podemos:*

- *Apresentar a definição de mediana, mediatriz e baricentro de um triângulo qualquer.*
- *Apresentar e explorar as propriedades do baricentro*
- *Apresentar a demonstração da equação matemática que usaremos para o cálculo do baricentro.*
- *Mostrar a aplicação da equação matemática usada para o cálculo do baricentro.*
- *Solicitar que o aluno (em equipe) crie uma lista de questões sobre baricentro usando o software GeoGebra, (basta movimentar os pontos* A, B *e* C *anotando suas coordenadas) e passe para outra equipe, que deverá resolver sem a utilização do software.*

*É importante que o professor enfatize que na demonstração da equação matemática, utilizamos: a definição de ponto médio, razão de segmentos e também as definições e propriedades de mediana e de baricentro de um triângulo.*

## <span id="page-30-2"></span>1.4 Condição de alinhamento de três pontos

Definição 1.7. *Dados três pontos distintos em um plano, dizemos que eles estão alinhados ou são colineares, se pertencem à mesma reta.*

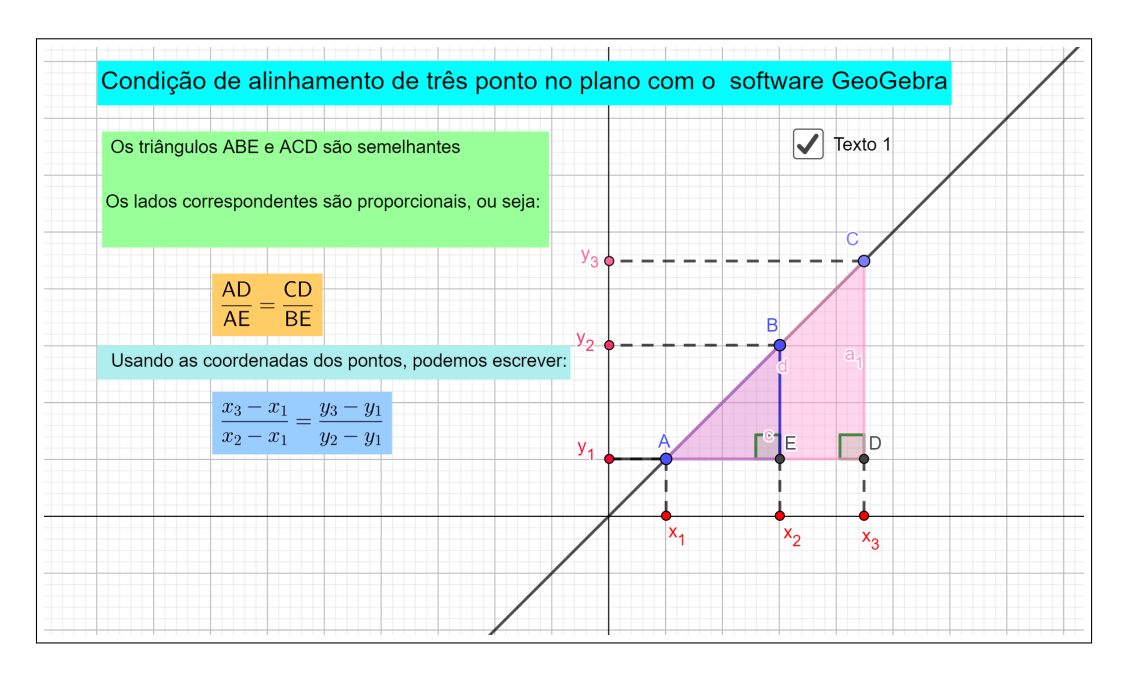

Figura 1.11: Condição de alinhamento de três pontos no plano com o software Geo

*Esta figura está disponível no link<https://www.geogebra.org/classic/ef29bktu>*

*Dados três pontos distintos em um plano, para apresentar as condições a que suas coordenadas devem obedecer, para que eles estejam alinhados, vamos supor que os três pontos*  $A = (x_1, y_1), B = (x_2, y_2)$  *e*  $C = (x_3, y_3)$  *estejam sobre a mesma reta como na figua* [1.11](#page-31-0).

*Prolongando a reta horizontal que passa por* A*, obtemos os pontos* D *e* E *, os quais formam os triângulos retângulos* ABE e ACD *que são semelhantes.* Os lados  $\frac{AD}{AE} = \frac{CD}{BE}$ , o que equivale a dizer que

<span id="page-31-0"></span>
$$
\frac{x_3 - x_1}{x_2 - x_1} = \frac{y_3 - y_1}{y_2 - y_1} \tag{1.5}
$$

*ou seja:*

$$
\frac{\Delta y}{\Delta x} = \frac{y_2 - y_1}{x_2 - x_1} = \frac{y_3 - y_1}{x_3 - x_1}
$$
\n(1.6)

*Desenvolvendo essa expressão, temos*

$$
(x_3 - x_1)(y_2 - y_1) - (x_2 - x_1)(y_3 - y_1) = 0
$$

*ou*

$$
(x_1y_2 + x_2y_3 + x_3y_1) - (x_1y_3 + x_2y_1 + x_3y_2) = 0
$$

*Que pode ser escrita na forma*

$$
\begin{vmatrix} x_1 & y_1 & 1 \ x_2 & y_2 & 1 \ x_3 & y_3 & 1 \end{vmatrix} = 0.
$$

*Concluimos assim, que há duas maneiras de se verificar se três pontos distintos em um plano, estão alinhados, ou são colineares.*

*Podemos verificar se os pontos satisfazem a equação*

$$
\frac{y_2 - y_1}{x_2 - x_1} = \frac{y_3 - y_1}{x_3 - x_1} \tag{1.7}
$$

*ou se o determinante*  $x_1$   $y_1$  1  $x_2$   $y_2$  1  $x_3$   $y_3$  1 *é igual a zero.*

*Fazendo o caminho inverso, podemos verificar também que , se*  $x_1$   $y_1$  1  $x_2$   $y_2$  1  $x_3$   $y_3$  1  $= 0.$ 

*Então*  $A = (x_1, y_1)$ ,  $B = (x_2, y_2)$  *e*  $C = (x_3, y_3)$  *são pontos colineares (reciproca da propriedade anterior).*

# <span id="page-32-0"></span>1.5 Reta

*Um dos objetivos da Geometria Analitica é obter equações associadas a um conjunto de pontos, estabelecendo assim, uma relação entre a Geometria e a Álgebra.*

*Em Geometria Análitica, representamos uma reta por meio de uma equação, a equação de uma reta é uma expressão matemática que estabelece uma relação entre as coordenadas dos pontos da reta.*

*Para determinar a equação de uma reta é necessário que uma das condiçoes seja satisfeita:*

- *Dois pontos da reta sejam conhecidos.*
- *Um ponto da reta e sua direção sejam conhecidos.*

### <span id="page-32-1"></span>1.5.1 Inclinação de uma reta

*Duas retas ao se cruzarem, formam quatro ângulos, sendo dois a dois, opostos pelo vértice.*

*Esta figura está disponível no lin[khttps://www.geogebra.org/classic/tecpbmem](https://www.geogebra.org/classic/tecpbmem)*

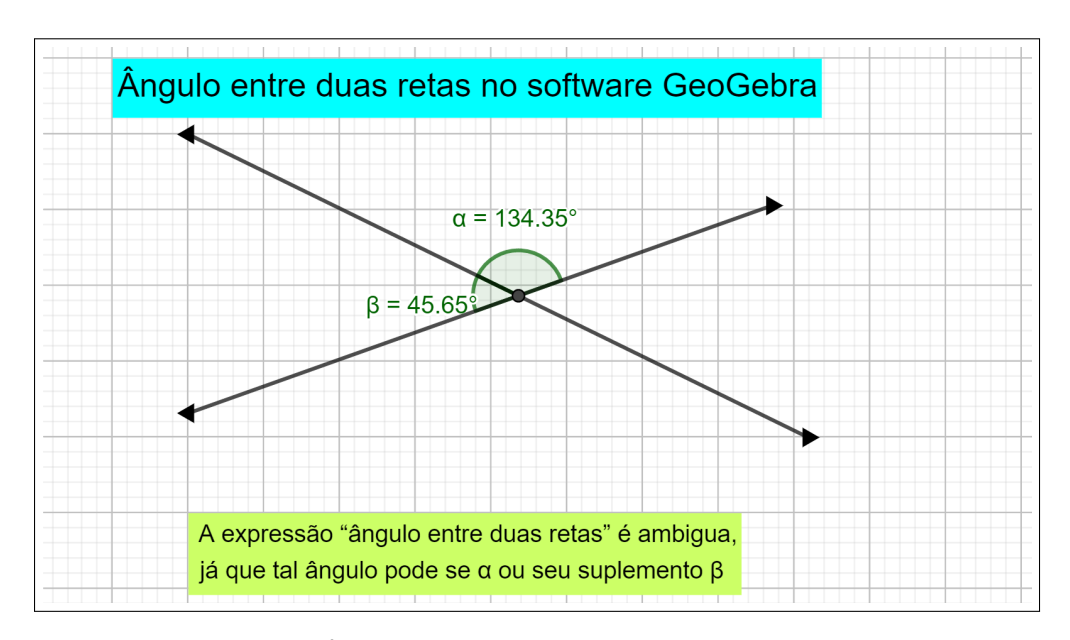

<span id="page-33-0"></span>Figura 1.12: Ângulo entre duas retas no software GeoGebra.

*A expressão "o ângulo compreendido entre duas retas"é ambigua, já que tal ângulo pode ser* α *ou seu suplemento* β.

*Para fazer a distinção entre os ângulos, consideramos que as retas são orientadas e vamos estabelecer o seguinte:*

Definição 1.8. *Chama-se ângulo de inclinação de uma reta ao formado pelos parte positiva do eixo* x *e a reta, considera-se ainda, que a reta está orientada para cima.*

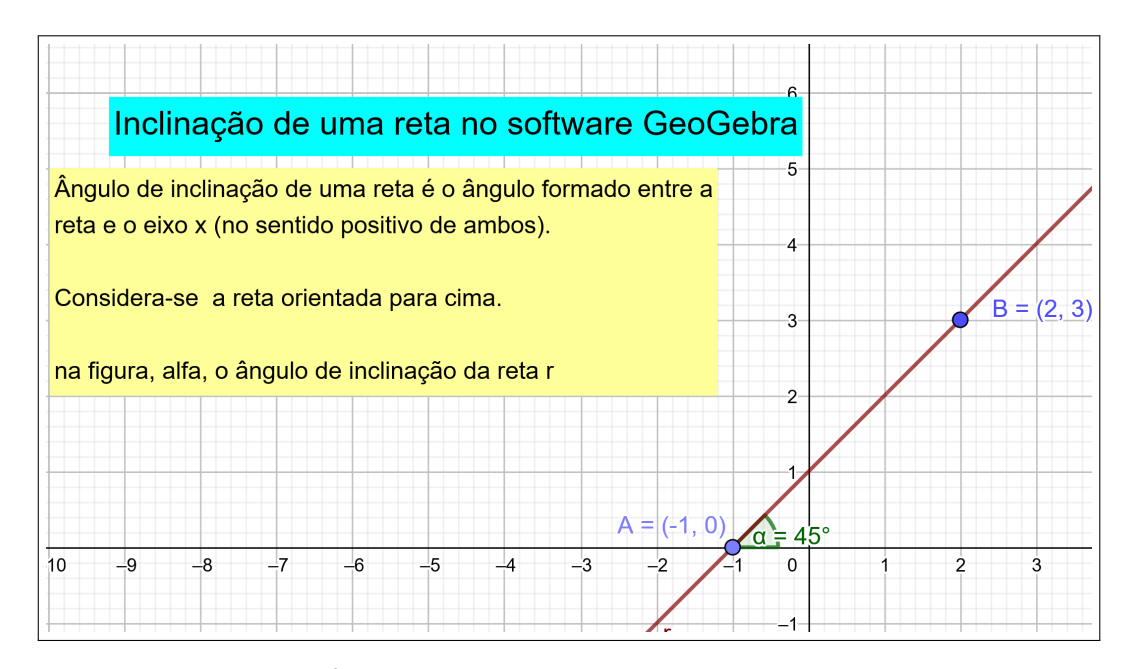

<span id="page-33-1"></span>Figura 1.13: Ângulo de inclinação da reta no software GeoGebra

*Em geral, nos problemas de geometria analítica, empregamos mais a tangente ou inclinação do ângulo do que o próprio ângulo.*

Definição 1.9. *Chama-se inclinação ou coeficiente angular de uma reta a tangente de seu ângulo de inclinação.*

*A inclinação de uma reta se representa geralmente pela letra* m*. Portanto, podemos escrever:*

<span id="page-34-0"></span>
$$
m = tg(\alpha)
$$

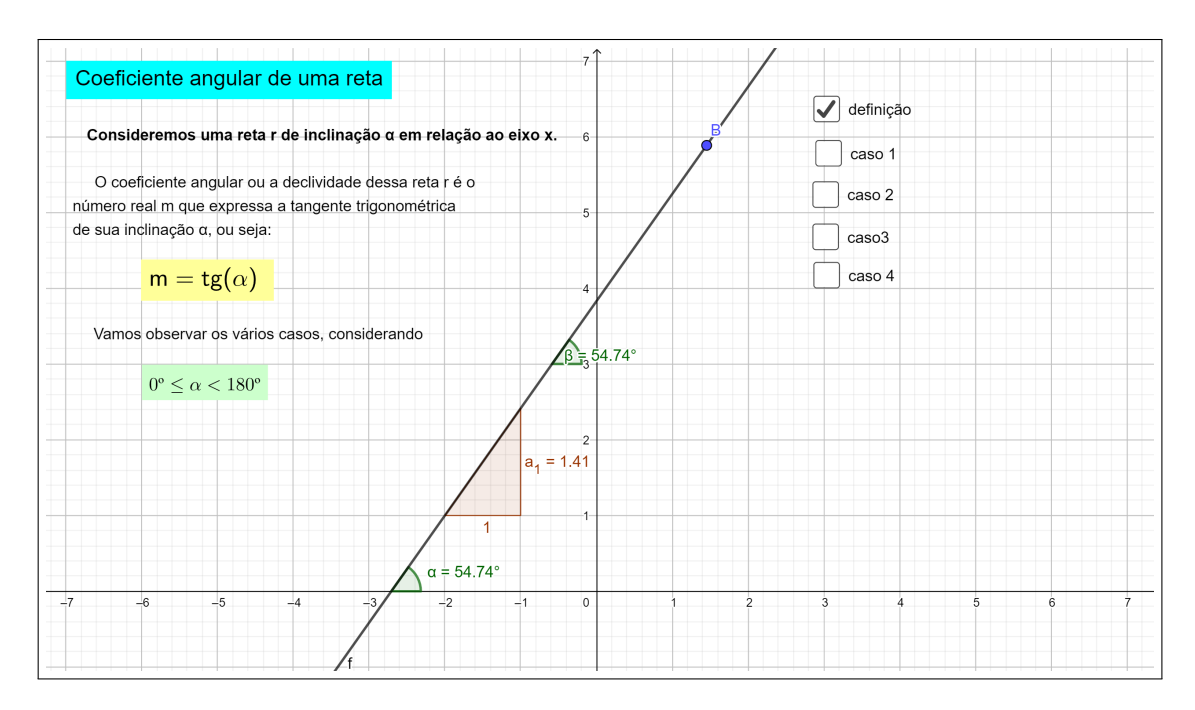

Figura 1.14: Coeficiente angular da reta no software GeoGebra

#### <span id="page-34-1"></span>1.5.2 Praticando com o GeoGebra - inclinação da reta

*Esta figura está disponível no link<https://www.geogebra.org/classic/xs7jsztc>*

*O objetivo desta atividade é apresentar o conceito de inclinação de uma reta, lembrando que o inclinaçao de uma reta está diretamente ligada ao conceito matemático de tangente de um ângulo, (pré-requisito na aplicação).*

*Para explorar a atividade, podemos movimentar o ponto* B *e observar o ângulo formado entre a reta e o eixo* x*.*

*Movimentando o ponto* B *sobre a reta, observamos que o ângulo não se altera. Porém, ao*

*movimentamos o ponto* B *em outra direção, temos um ângulo diferente, e consequentemente teremos uma nova reta.*

*Podemos também observar que, qualquer reta que coincida ou seja paralela ao eixo* y *será perpendicular ao eixo* x*, e seu ângulo de inclinação será de* 90◦ *. Como a* tg(90◦ ) *não está definida, o coeficiente angular de uma reta paralela ao eixo* y *não existe. No caso em que a reta seja paralela ou coincida com o eixo* x *teremos o ângulo de inclinação igual a* 0 *o e portanto sua tangente será igual a zero*

*Ao tratarmos deste tópico em Geometria Analítica, devemos enfatizar a importãncia das razões trigonométricas no triângulo retãngulo, especialmente a razão trigonométrica tangente de um ângulo (pré-requisito na aplicação).*

*Sugerimos que o professor solicite que o aluno monte sua própria tabela das razões trigonométrica dos ângulos notáveis, assim, poderá recorrer a ela sempre que necessário.*

**Teorema 1.3.** *Se*  $A(x_1, y_1)$  *e*  $B(x_2, y_2)$  *são dois pontos distintos quaisquer de uma reta, o coeficiente angular da reta é*

$$
m = \frac{y_2 - y_1}{x_2 - x_1}, x_1 \neq x_2.
$$

*Demonstração.* Consideremos a reta AB da figura [1.15,](#page-35-0) e seja α seu ângulo de inclinação.

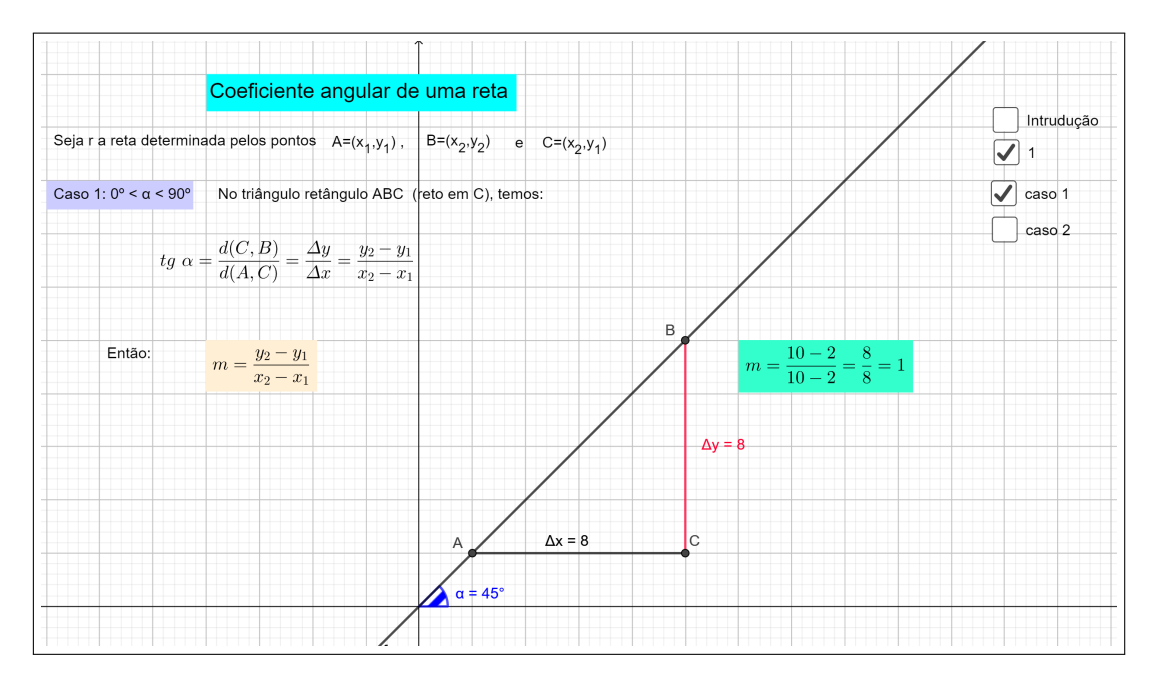

Por B tracemos uma reta perpendicular ao eixos x e por A tracemos uma perpendicular ao

<span id="page-35-0"></span>Figura 1.15: coeficiente angular da reta dados dois de seus pontos

eixo y, seja C o ponto de intersecção das perpendiculares traçadas. O ângulo  $(BAC) = \alpha$ , e, por trigonometria, como a tangente de um ângulo é a razão entre a medida do cateto oposto e o cateto adjacente, teremos:

$$
m = \frac{BC}{AC}
$$
 (1.8)

As coordenadas de A, B e C são  $A(x_1, y_1), B(x_2, y_2)$  e $C(x_2, y_1)$ . Portanto, teremos:

$$
BC = y_2 - y_1
$$

e

$$
AC = x_2 - x_1.
$$

Substituindo esses valores na equação, obtemos:

$$
m = \frac{y_2 - y_1}{x_2 - x_1}, x_1 \neq x_2
$$

 $\Box$ 

## <span id="page-36-0"></span>1.6 Estudo da reta

Definição 1.10. *Chamamos reta ao conjunto de pontos do plano tais que, tomados dois pontos distintos quaisquer*  $P_1(x_1, y_1)$  *e*  $P_2(x_2, y_2)$ *, o valor do coeficiente angular m calculado por meio da fórmula*

$$
m = \frac{y_1 - y_2}{x_1 - x_2}, x_1 \neq x_2,
$$

*é sempre constante.*

#### <span id="page-36-1"></span>1.6.1 Equação da reta dados um ponto e a inclinação

*Geometricamente uma reta fica perfeitamente determinada por um de seus pontos e sua direção. Analiticamente, a equação de uma reta pode ser perfeitamente determinada se conhecermos as coordenadas de um de seus pontos e seu ângulo de inclinação e, portanto, seu coeficiente angular.*

**Teorema 1.4.** *A reta que passa pelo ponto*  $P_1(x_1, y_1)$  *e tem o coeficiente angular m dado, tem por equação*

$$
y - y_1 = m(x - x_1).
$$

*Demonstração.* Seja  $P(x, y)$  um ponto qualquer da reta, diferente do ponto dado  $P_1(x_1, y_1)$ pela definição de reta, as coordenadas do ponto  $P(x, y)$  satisfazem a equação

$$
m = \frac{y - y_1}{x - x_1}.
$$

Multiplicando ambos os membros da equação por  $x - x_1$ , obtemos:

$$
y - y_1 = m(x - x_1) \tag{1.9}
$$

Reciprocamente, se as coordenadas de qualquer outro ponto  $P_2(x_2, y_2)$  satizfazem a equação  $y - y_1 = m(x - x_1)$ , teremos

$$
m = \frac{y_2 - y_1}{x_2 - x_1},
$$

que é a expressão analítica da definição de reta, aplicada aos pontos  $P_1(x_1, y_1)$  e  $P_2(x_2, y_2)$ . Portanto,  $P_2$  está sobre a reta.  $\Box$ 

Exemplo 1.2. *Determinar a equação da reta que passa por* P(−3, 1) *e tem o ângulo de inclinação de* 135◦ *.*

Solução da atividade 1. *: A reta cuja equação se quer determinar, está representada na figura: O coeficiente angular desta reta é*

$$
m = tg(135^\circ) = -1.
$$

*Assim, a equação da reta é*

$$
y - 1 = -1(x - (-3))
$$

$$
y - 1 = -1(x + 3)
$$

$$
y - 1 = -x - 3
$$

$$
x + y + 2 = 0
$$

Podemos sugerir que o aluno veja a solução encontrada utilizando a figura https://www.geogebra.org/classi

#### Outras formas da equação de uma reta

#### <span id="page-37-0"></span>1.6.2 Reta paralela ao eixo y

*Uma reta é ou não paralela ao eixo* y*. Se uma reta é paralela ao eixo* y*, sua equação é da forma*

$$
x = k, k \in \mathbb{R}.
$$

**Exemplo 1.3.** *Determina a equação da reta paralela ao eixo y passando no ponto*  $P = (3, 2)$ *.* 

Solução da atividade 2. *A reta cuja equação se que determinar, é paralela ao eixo* y *e passa por* P = (3, 2)*. Assim, como podemos constatar facilmente através do esboço de um gráfico,*

*ela passa por todos os pontos que possuem o número* 3*, como abscissa, ou seja sua equação é da forma*

 $x = 3$ 

*Se a reta não é paralela ao eixo* y *, sua inclinação é dada pelo teorema acima .*

*Como todas as retas satisfazem uma destas classificações, qualquer outra forma de uma reta deve reduzir-se necessariamente a uma destas formas.*

*Para alguns tipos de problemas, sem dúvida, é mais convenientes outras formas. Apresentaremos algumas dessas formas.*

# <span id="page-38-1"></span>1.6.3 a) Equação da reta dado seu coeficiente angular e sua ordenada em relação à origem.

*Consideremos a reta* r *da figura, cujo coeficiente angular é* m *e cuja intersecção com o eixo* y *é* b*.*

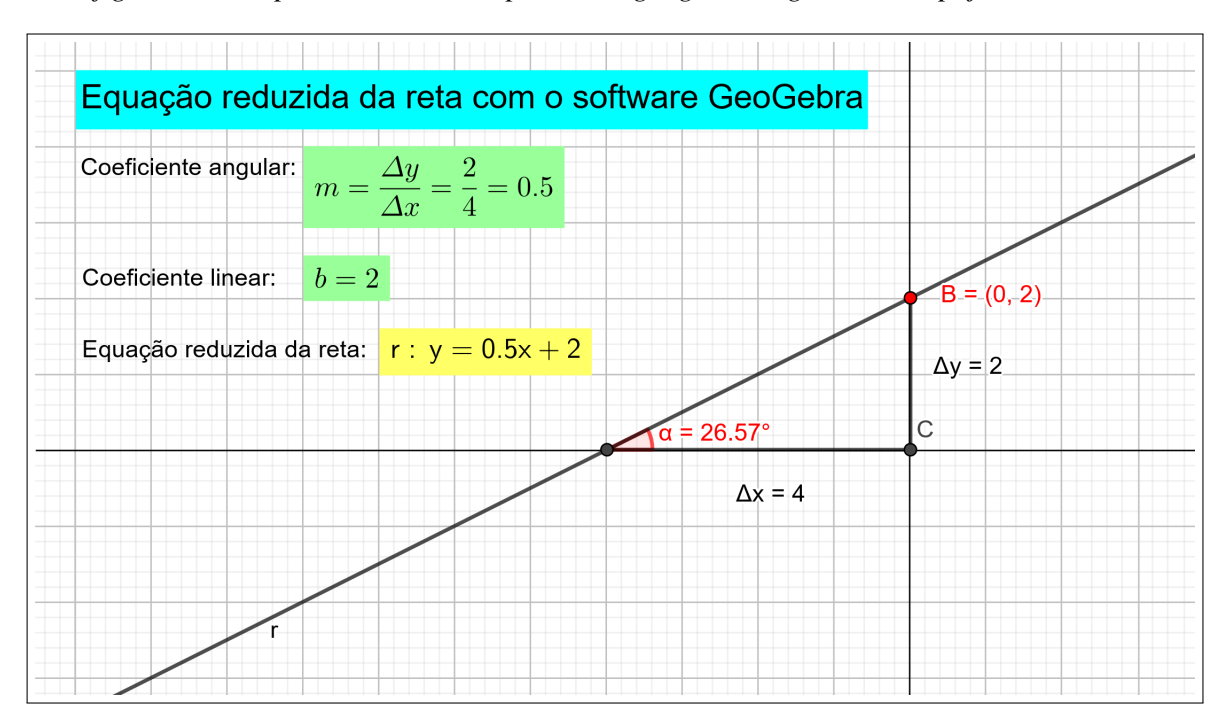

*Esta figura está disponível no link<https://www.geogebra.org/classic/u5pkjvm2>*

<span id="page-38-0"></span>Figura 1.16: Equação reduzida da reta com o software GeoGebra.

*Como se conhece* b*, o ponto cujas coordenadas são* P(0, b) *está sobre a reta. Portanto, o problema reduz-se a determinar a equação da reta que passa pelo ponto* P(0, b) *e tem coeficiente angular dado.*

*A equação da reta é*

$$
y - b = m(x - 0).
$$

*ou seja, sua equação é da forma*

$$
y = mx + b
$$

Teorema 1.5. *A equação da reta cujo coeficiente angular é* m *e cuja ordenada em relação à origem é b, tem, por equação*

$$
y = mx + b
$$

*A equação* y = mx + b *é denominada equação reduzida da reta, na qual* m *e* b *são números reais e:*

- m *é chamado coeficiente angular da reta*
- b *é a ordenada do ponto de intersecção da reta com o eixo das ordenadas, também denominado coeficiente linear da reta.*
- x *e* y *são as coordenadas de um ponto genérico da reta.*

#### <span id="page-39-0"></span>1.6.4 Praticando com o software GeoGebra - equação da reta

*Esta figura está disponível no link<https://www.geogebra.org/classic/u5pkjvm2>*

*Utilizando a figura [1.16](#page-38-0) podemos solicitar que o aluno mova o ponto* B *e observe na equação da reta, o que acontece com seus coeficientes angular e linear.*

#### <span id="page-39-1"></span>1.6.5 b) Equação da reta dados dois pontos quaiquer.

*Geometricamente, uma reta fica perfeitamente determinada quando conhecemos dois de seus pontos. Analiticamente, a equação de uma reta também fica perfeitamente determinada pelas coordenadas de dois pontos quaisquer da reta.*

*Esta atividade está disponível no link<https://www.geogebra.org/classic/yxkr2qay>*

**Teorema 1.6.** A reta que passa por dois pontos dados  $P(x_1, y_1)$  e  $P(x_2, y_2)$ . *tem por equação* 

$$
y - y_1 = \frac{y_1 - y_2}{x_1 - x_2}(x - x_1), x_1 \neq x_2.
$$

*Demonstração.* Seja r a reta  $P_1P_2$  da figura. Como se conhecem dois de seus pontos, seu coefiente angulas é dado por

$$
m = \frac{y_1 - y_2}{x_1 - x_2}, x_1 \neq x_2.
$$

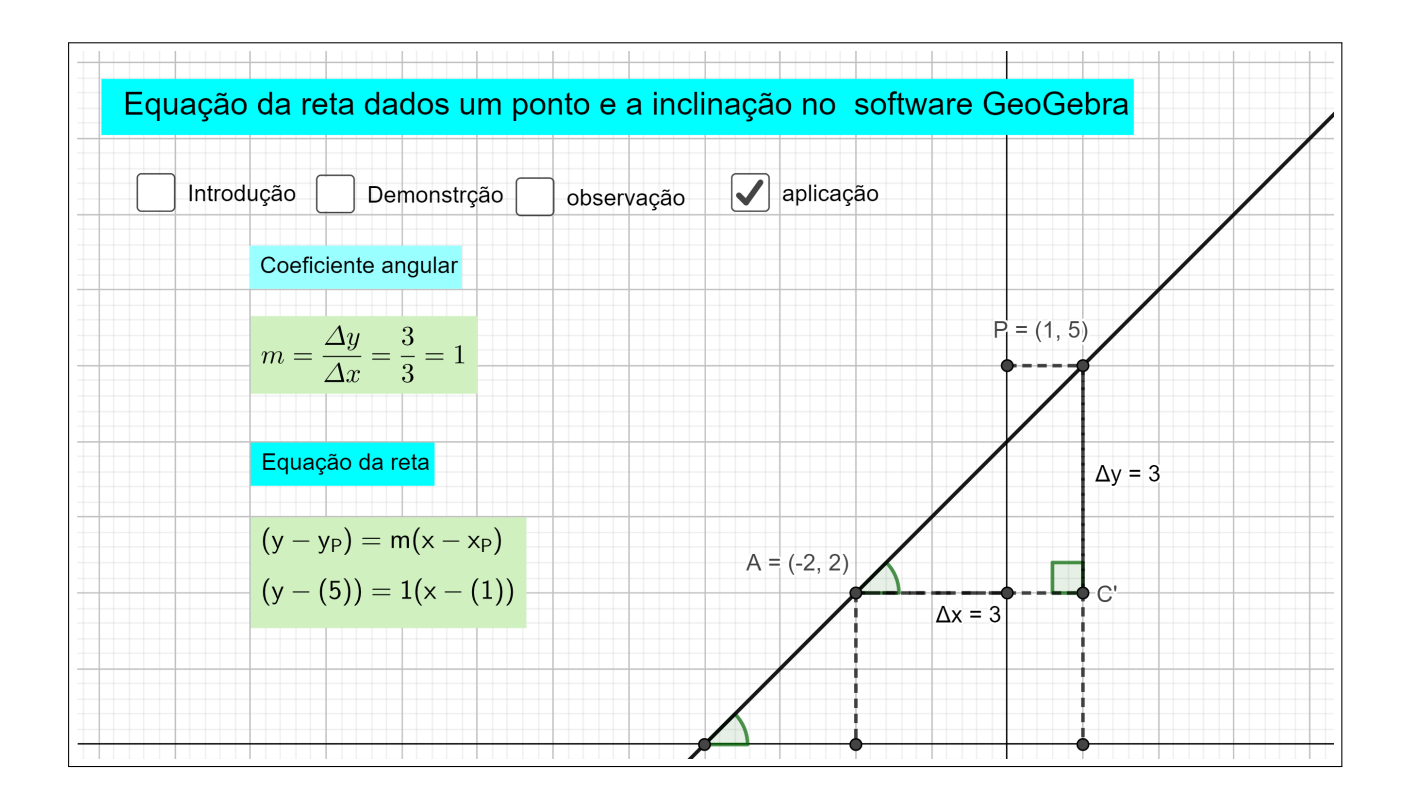

Figura 1.17: Equação da reta dados um ponto e o coeficiente angular com o software GeoGebra.

Portanto, com o coeficiente angular m e o ponto  $P(x_1, y_1)$  este problema se reduz a determinar a equação da reta que passa por um ponto e tem coeficiente angular dado. Assim, substituindo este valor na equação do teorema 1.5, obtemos:

<span id="page-40-0"></span>
$$
y - y_1 = \frac{y_1 - y_2}{x_1 - x_2}(x - x_1), x_1 \neq x_2.
$$

 $\Box$ 

• *Se* x<sup>1</sup> = x2*, o teorema acima não poderá ser usado. Neste caso, a reta é paralela ao eixo* y *e sua equação é*

$$
x = x_1
$$

• *Ao multiplicarmos a equação*

$$
y - y_1 = \frac{y_1 - y_2}{x_1 - x_2}(x - x_1), x_1 \neq x_2.
$$

*por* (x<sup>1</sup> − x2), *obtemos a equação*

$$
x_1y_2 - x_2y_1 - xy_2 + x_2y + xy_1 - x_1y = 0.
$$

*que pode ser escrita na forma do determinante*

$$
\begin{vmatrix} x_1 & y_1 & 1 \\ x_2 & y_2 & 1 \\ x_3 & y_3 & 1 \end{vmatrix} = 0
$$

**Teorema 1.7.** A equação da reta que passa por dois pontos  $P_1(x_1, y_1)$  e  $P(x_2, y_2)$  em forma de *determinante é dada por*

$$
\begin{vmatrix} x & y & 1 \\ x_1 & y_1 & 1 \\ x_2 & y_2 & 1 \end{vmatrix} = 0
$$

## <span id="page-41-1"></span>1.6.6 c) Equação segmentária da reta

*Sejam*  $a \neq 0$  *e*  $b \neq 0$  *os segmentos que uma reta determina sobre os eixo* x *e* y *respectivamente, ou seja, a interseção da reta com os eixos.*

*Esta figura está disponível no link<https://www.geogebra.org/classic/rzc8dsbc>*

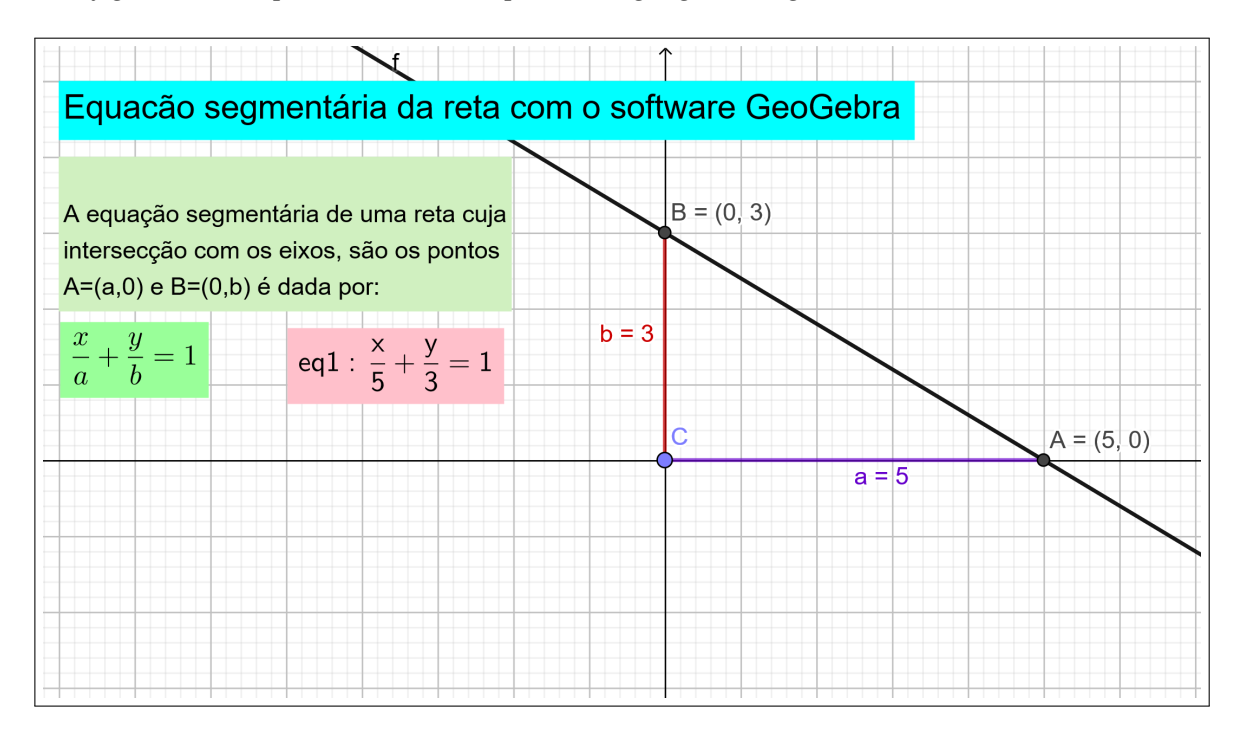

<span id="page-41-0"></span>Figura 1.18: Equação segmentária da reta com o software GeoGebra.

*Então* A = (a, 0) *e* B = (0, b) *são dois pontos da reta. Portanto,o problema de obter a equação de uma reta quando se conhece os segmentos que ela determina sobre os eixos se*

*reduz a determinar a equação da reta que passa por dois pontos. Assim, pelo teorema [1.6.](#page-23-0)*

$$
y - 0 = \frac{0 - b}{a - 0}(x - a),
$$

*de onde ao multiplicarmos ambos os menbros da equação por* a*, obtemos:*

$$
ay = -bx + ab
$$

*Somando a ambos os membros* bx *e em seguida multiplicando ambos os membros por* (ab) −1 *, temos finalmente*

$$
\frac{x}{a} + \frac{y}{b} = 1
$$

*A equação segmentária da reta.*

**Teorema 1.8.** A reta cujas intersecções com os eixos x e y são, respectivamente,  $a \neq 0$  e  $b \neq 0$ , *tem por equação*

$$
\frac{x}{a} + \frac{y}{b} = 1
$$

*A vantagem de apresentar a equação segmentária da reta é que podemos obter o ponto*  $(P_x = (a, 0)$ : interseção da reta com o eixo x), e o ponto  $(P_y = (0, b))$ : interseção da reta com *o eixo* y*) facilmente, e assim, representar a reta no plano se torna tarefa fácil.*

#### <span id="page-42-0"></span>1.6.7 Praticando com o software GeoGebra - Estudo da reta

*Esta figura está disponível no link<https://www.geogebra.org/classic/rzc8dsbc>*

*Utilizando a figura podemos solicitar que o aluno movimente os pontos* A *e* B *e observe o que acontece com a equação da reta. Podemos também sugerir uma atividade em grupo, onde cada grupo crie uma lista de questões com suas respectivas soluções usando o software, e depois, cada grupo deverá resolver as questões proposta pelo outro grupo, sem utilizar o software.*

# <span id="page-42-1"></span>1.7 Posições de duas retas no plano

*Duas retas distintas* r*,e* s *contidas no mesmo plano são paralelas ou concorrentes.*

*Esta figura está disponível no link[:https://www.geogebra.org/classic/e25m4ufc](https://www.geogebra.org/classic/e25m4ufc)*

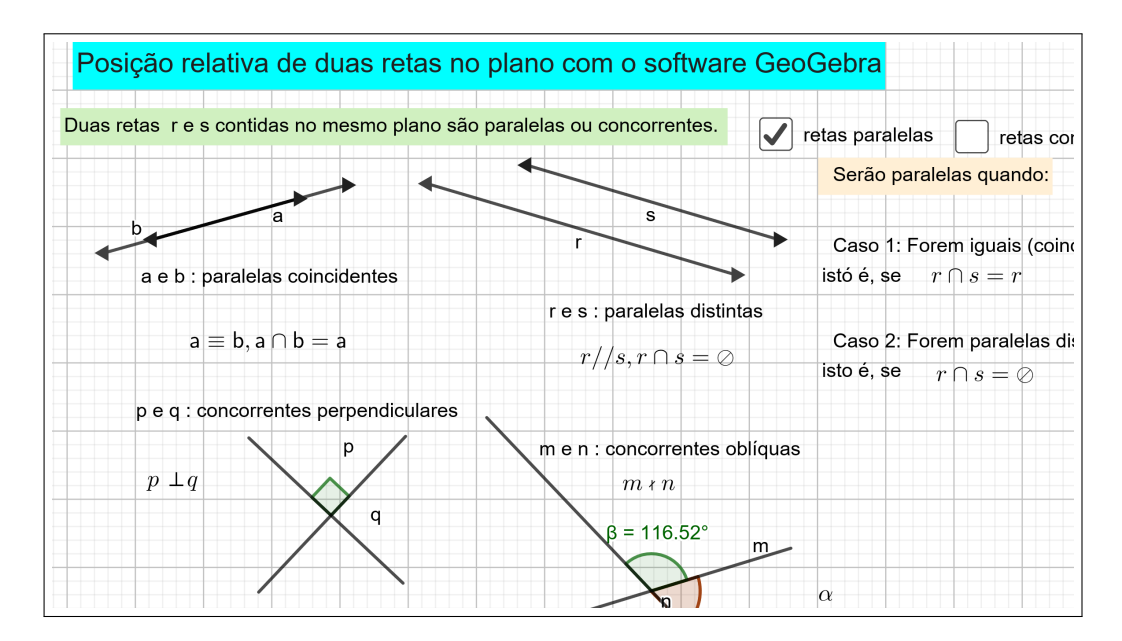

Figura 1.19: Posição relativa de duas retas com o software GeoGebra.

### <span id="page-43-1"></span>1.7.1 Retas paralelas

*Sendo* α *a inclinação da reta* r *e* β *a inclinação da reta* s*, temos:*

<span id="page-43-0"></span>
$$
m(r) = m(s) \Rightarrow tg(\alpha) = tg(\beta) \Rightarrow \alpha = \beta
$$

*e (*α *e* β *estão entre* 0 *o e* 180*<sup>o</sup> )*

*Se as inclinações são iguais , as retas são paralelas (*r//s*)*

*Assim, concluimos que:*

*Duas retas distintas e não verticais* r *e* s *são paralelas se, e somente se, seus coeficientes angulares são iguais*  $m(r) = m(s)$ 

*Se, além dos coefientes angulares, elas tiverem também os mesmos coeficientes lineares, as retas são coincidentes.*

#### <span id="page-43-2"></span>1.7.2 Retas concorrentes

*Duas retas no mesmo plano com coeficientes angulares diferentes não são paralelas; logo são concorrentes.*

*Sendo* α *a inclinação da reta* r *e* β *a inclinação da reta* s*, temos:*  $\alpha \neq \beta \Leftrightarrow tg(\alpha) \neq tg(\beta) \Leftrightarrow m(r) \neq m(s) \Leftrightarrow r \cdot e \cdot s \cdot \tilde{a}o$  concorrentes.

*Assim, concluimos que: Duas retas distintas e não verticais,* r *e* s *são concorrentes se, e so-*

*mente se, seus coeficientes angulares são diferentes*  $(m(r) \neq m(s))$ 

### <span id="page-44-0"></span>1.7.3 Retas perpendiculares

Definição 1.11. *Duas retas contidas em um mesmo plano, que concorrem formado um ângulo de* 90*<sup>o</sup>* , *são denominadas retas são perpendiculares.*

*É possivel provar que:*

$$
r \perp s \Leftrightarrow m(r) = \frac{-1}{m(s)}
$$

*ou*

$$
r \perp s \Leftrightarrow m(r).m(s = -1.
$$

## <span id="page-44-1"></span>1.7.4 Posição relativa entre retas e sistemas lineares 2x2

*Dado o sistema linear formado pelas equações das retas*  $r : a_rx + b_ry + c_r = 0$  *e s* :  $a_s x + b_s y + c_s = 0$ , tal que:

$$
\begin{cases}\nr: a_rx + b_ry + c_r = 0 \\
s: a_sx + b_sy + c_s = 0\n\end{cases}
$$

- *O sistema é possível e determinado (SPD): tem uma única solução e as retas* r *e* s *são concorrentes, além disso, a solução do sistema é o ponto cujas coordenadas correspondem ao ponto de intersecção das retas* r *e* s*.*
- *Sistema possível e indeterminado (SPI: o sistema tem infinitas soluções e as retas* r *e* s *são coincidentes, possuindo infinitos pontos em comum, cujas coordenadas correspondem às infinitas soluções do sistema.*
- *Sistema impossível(SI): o sistema não tem solução e as retas* r *e* s *são paralelas, isto é, não possuem pontos em comum.*

### <span id="page-44-2"></span>1.7.5 Praticando Sistemas lineares com o software GeoGebra

*Sugerimos que o professor explore as figuras abaixo para mostrar a relação entre sistemas lineares e retas no plano cartesiano.*

*Esta figura está disponível no link:<https://www.geogebra.org/classic/es7mhdtg>*

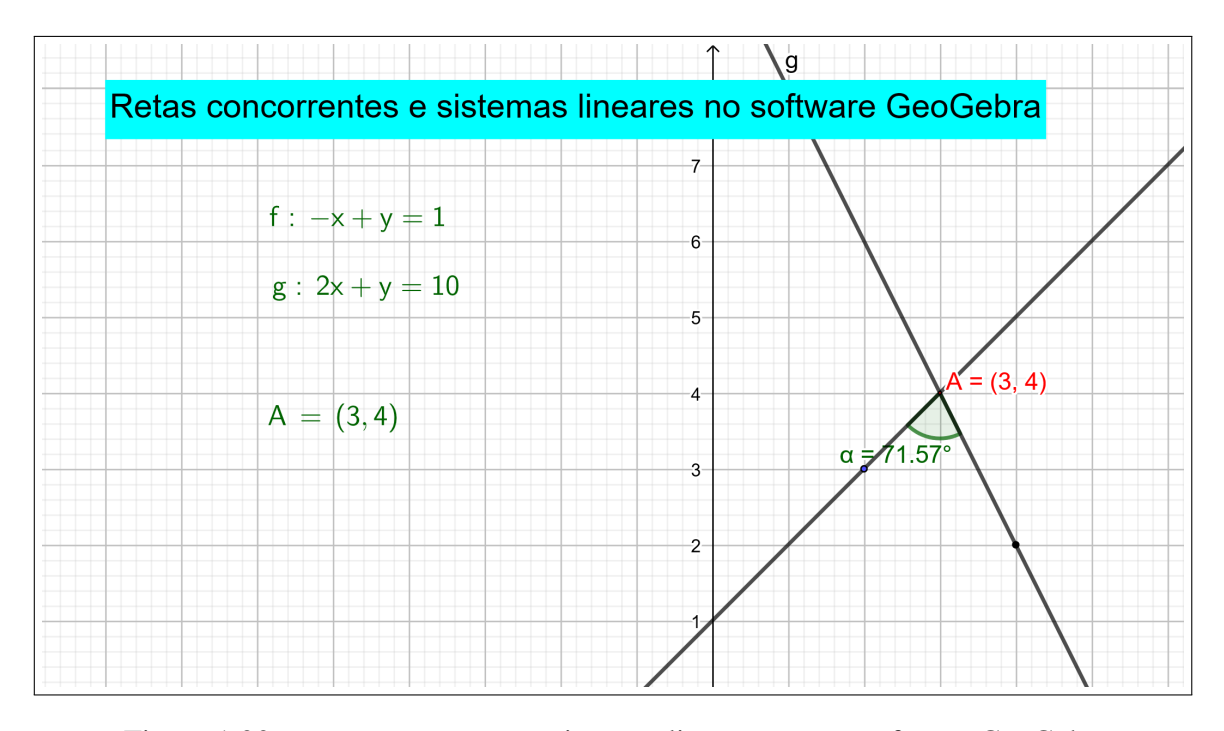

Figura 1.20: retas concorrentes e sistemas lineares com o software GeoGebra

### <span id="page-45-1"></span>1.7.6 Distância entre ponto e reta

*Dados uma reta*  $r : ax + by + c = 0$  *e um ponto*  $P = (x_P, y_P)$   $(P \neq r)$ , *é possível traçar uma única reta* S *que passe por* P *e seja perpendicular a* r*, determinando um ponto* P 0 *em* r*. A distância entre os pontos* P *e a reta* r *e dada pela distância entre* P *e* P 0 . *Indicamos essa distância por* d(P, r) *É possivel provar que a distância de um ponto a uma reta é dada pela equação:* √

<span id="page-45-0"></span>
$$
d(P,r) = \frac{\sqrt{ax_P + by_P + C}}{a^2 + b^2}
$$

**Exemplo 1.4.** *Determine a distância do ponto*  $P = (4, 6)$  *à reta*  $r : 3x + 6y - 18 = 0$ *.* 

Solução da atividade 3. *Inicialmente, calculamos o coeficiente angular de r.*

$$
3x + 6y - 18 = 0 \Rightarrow 6y = -3x + 18 \Rightarrow y = -\frac{1}{2}x + 3
$$

$$
m_r = -\frac{1}{2}
$$

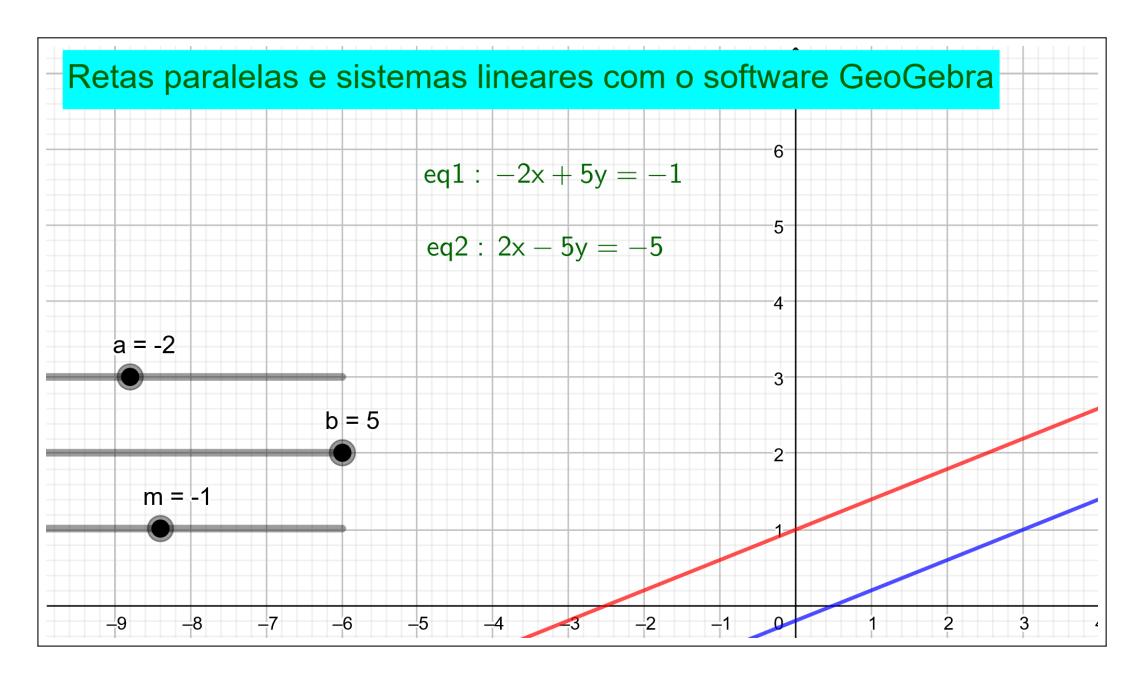

Figura 1.21: retas paralelas e sistemas lineares com o software GeoGebra

*Em seguida, escrevemos a equação da reta* s *perpendicular à reta* r*, que passa por* P = (4, 6)*. Como* r ⊥ s, *temos:*

$$
m_s = -\frac{1}{m_r} = -\frac{1}{-\frac{1}{2}} = 1.2 = 2
$$
  

$$
y - y_P = m_s(x - x_P) \Rightarrow y - 6 = 2(x - 4) \Rightarrow y - 6 = 2x - 8 \Rightarrow 2x - y - 2 = 0
$$

*Agora, como o ponto* P 0 *é comum ás retas* r *e* s*, obtemos as suas coordenadas resolvendo o seguinte sistema:*

<span id="page-46-0"></span>
$$
\begin{cases}\n3x + 6y - 18 = 0 \\
2x - y - 2 = 0\n\end{cases}
$$

*Multiplicando a segunda linha do sistema por 6, temos:*

$$
\begin{cases}\n3x + 6y - 18 = 0 \\
12x - 6y - 12 = 0\n\end{cases}
$$

*somando as equações do sistema temos:*

$$
15x - 30 = 0 \Rightarrow x = 2
$$

*substituindo* x *por* 2 *na segunda equação, temos:*

$$
2x - y - 2 = 0 \Rightarrow 2 \cdot 2 - y - 2 = 0 \Rightarrow 4 - y - 2 = 0 \Rightarrow 2 - y = 0 \Rightarrow y = 2
$$

Logo  $P' = (2, 2)$ . *Finalmente calculamos a distãncia entre*  $P = (4, 6)$  *e*  $P' = (2, 2)$ ;

$$
d(P, P') = \sqrt{(x_P - x'_P)^2 + (y_P - y'_P)^2} = \sqrt{(4-2)^2 + (6-2)^2} = \sqrt{2^2 + 4^2} = \sqrt{20} = 2\sqrt{5}
$$

*Portanto, a distância entre o ponto* P *e a reta* r *é* 2 5.

*Utilizando esse mesmo processo para o caso genérico de um ponto*  $P = (x, y)$  *e uma reta*  $r: ax + by + c = 0$ , *chegamos à seguinte fórmula:* 

$$
d(P,r) = \frac{|ax_P + by_P + c|}{\sqrt{a^2 + b^2}}
$$

*Utilizando essa fórmula para calcular a distância entre o ponto*  $P = (4, 6)$  *e a reta*  $r : 3x + 3$ 6y − 18 = 0*, obtemos o mesmo resultado determinado anteriormente:*

$$
d(P,r) = \frac{|3.4 + 6.6 - 18|}{\sqrt{3^2 + 6^2}} = \frac{|30|}{\sqrt{45}} = \frac{30}{\sqrt{45}} \cdot \frac{\sqrt{45}}{\sqrt{45}} = 2\sqrt{5}
$$

# <span id="page-47-0"></span>1.8 Área de um triângulo

*Para determinarmos a área de um triângulo, em geometria analítica conhecemos alguns métodos. Obteremos agora uma fórmula que permite calcular a área de um triângulo em função das coordenadas de seus vértices.*

Sejam  $A(x_1, y_1), B(x_2, y_2)$  *e*  $C(x_3, y_3)$  *os vértices de um triângulo qualquer, chamaremos de h a altura relativa ao lado* AC *desse triângulo e* b *a distância entre os pontos* A *e* C*. A área do triângulo é dada por:*

$$
Area = \frac{1}{2}bh
$$

*Está figura está disponível no link<https://www.geogebra.org/classic/spyxmtmn>*

*Pela fórmula da distância entre dois pontos no plano, temos que:*

$$
b = \sqrt{(x_1 - x_3)^2 + (y_1 - y_3)^2}
$$

*A equação da reta* AC *é:*

$$
y - y_1 = \frac{y_1 - y_3}{x_1 - x_3}(x - x_1)
$$

*que podemos escrever na forma*

$$
(y_1 - y_3)x - (x_1 - x_3)y - x_1y_3 - x_3y_1 = 0
$$

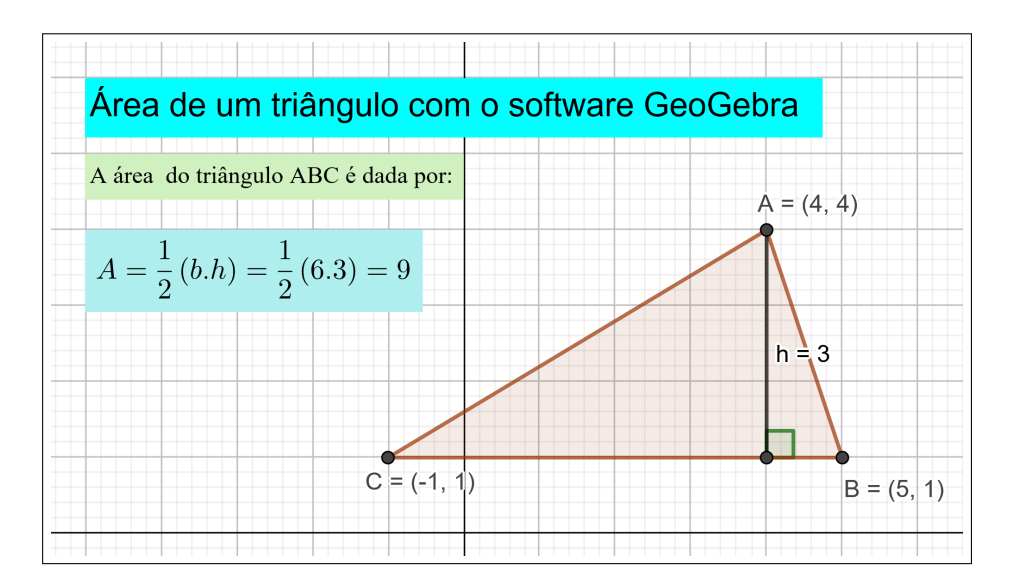

Figura 1.22: Area de um triângulo com o software GeoGebra

*. Utilizando esta última equação com o ponto* B(x2, y2) *aplicando a fórmula da distância de uma reta a um ponto, obtemos:*

<span id="page-48-0"></span>
$$
h = \frac{|(y_1 - y_3)x_2 - (x_1 - x_3)y_2 + x_1y_3 - x_3y_1|}{\sqrt{(y_1 - y_3)^2 + (x_1 - x_3)^2}}
$$

*como*

$$
Area = \frac{1}{2}b, h
$$
  
Area = 
$$
\frac{1}{2}\sqrt{(x_1 - x_3)^2 + (y_1 - y_3)} \frac{[(y_1 - y_3)x_2 - (x_1 - x_3)y_2 + x_1y_3 - x_3y_1]}{\sqrt{(y_1 - y_3)^2 + (x_1 - x_3)^2}}
$$

*Temos que a área do triângulo* ABC *é dada por:*

$$
Area = \frac{1}{2} |(y_1 - y_3)x_2 - (x_1 - x_3)y_2 + x_1y_3 - x_3y_1|
$$

*A expressão que aparece dentro do módulo, no segundo membro da equação é o valor absoluto do determinante*

**Teorema 1.9.** A área do triângulo que tem por vértices os pontos  $A(x_1, y_1)$ ,  $B(x_2, y_2)$  e  $C(x_3, y_3)$  $\acute{e}$  dada por Area  $=\frac{1}{2}$ 2  $x_1$   $y_1$  1  $x_2$   $y_2$  1  $x_3$   $y_3$  1 *tomando-se o valor absoluto do determinante.*

*Três pontos distintos colineares, podem ser considerados como os vértices de um triângulo cuja área é zero.*

Assim, se três pontos distintos  $A(x_1, y_1), B(x_2, y_2)$  *e*  $C(x_3, y_3)$  *são colineares então*:

$$
\begin{vmatrix} x_1 & y_1 & 1 \\ x_2 & y_2 & 1 \\ x_3 & y_3 & 1 \end{vmatrix} = 0
$$

*logo*

$$
Area = 0
$$

*Reciprocamente, se é verdadeiro que* Area = 0*, os três pontos são colineares.*

*corolário: Uma condição necessária e suficiente pra que três pontos distintos*  $A(x_1, y_1), B(x_2, y_2)$ *e* C(x3, y3) *sejam colineares é que*

$$
\begin{vmatrix} x_1 & y_1 & 1 \\ x_2 & y_2 & 1 \\ x_3 & y_3 & 1 \end{vmatrix} = 0
$$

**Teorema 1.10.** *A equação da reta que passa por dois pontos*  $P_1(x_1, y_1)$  *e*  $P(x_2, y_2)$  *em forma de determinante é dada por*

$$
\begin{vmatrix} x & y & 1 \\ x_1 & y_1 & 1 \\ x_2 & y_2 & 1 \end{vmatrix} = 0
$$

# <span id="page-50-0"></span>Capítulo 2

# Cônicas

*A Menaecmus, por volta de* 350 *a.C., discípulo e sucessor do matemático Eudoxo na direção da Escola de Cizico (Ásia Menor), atribui-se a invençao das curvas elípse,parábola e hipérbole, por ele construidas mecanicamente e utilizadas na resolução do clássico problema da duplicação do cubo (problema de Delos). mas foi Apolônio (III séc. a. C.) quem extraiu essas curvas de uma superfície cônica, mediante seçoes planas. Daí a denominação comum de seções cônicas*

*Os nomes elípse, parábola e hipérbole foram usados por Apolônio, que os tirou de uma terminologia pitagórica (VI sec. a.C.) específicas de áreas.*

*Assim, quando os pitagóricos faziam a base de um retângulo ficar sobre um segmento retilíneo de modo que uma extremidade dessa base coincidisse com uma das extremidades do segmento, diziam que tinham um caso de elípse, parábola ou hipérbole, conforme a referida base fosse menor do que o segmento, com ele coincidisse ou o excedesse. A razão dessas designações está na prórpia significação dos termos, pois elípse quer dizer falta, parábola corresonde a igual e hipérbole exprime excesso.*

*Usando o GeoGebra, construimos as cônicas geradas a partir de secções de um cone por um plano. Ao clicar nos links abaixo, o leitor terá acesso às figuras, que poderão ser baixadas e exploradas ao introduzir o conteúdo cônicas no terceiro ano do ensino médio.*

# <span id="page-50-1"></span>2.1 Praticando com o GeoGebra - cônicas em 3D

*Utilizando o software GeoGebra, construimos no espaço 3D, uma simulação que permite visualizar o cone sendo seccionado por planos, e em cada caso, criando uma das cônicas. Sugerimos que o professor explore com os alunos as criações para permitir uma melhor visualização das cônicas.*

### <span id="page-50-2"></span>2.1.1 Vista 3D da circunferência no Software GeoGebra

*Esta figura está disponível o link:<https://www.geogebra.org/classic/vgpk3rsz>*

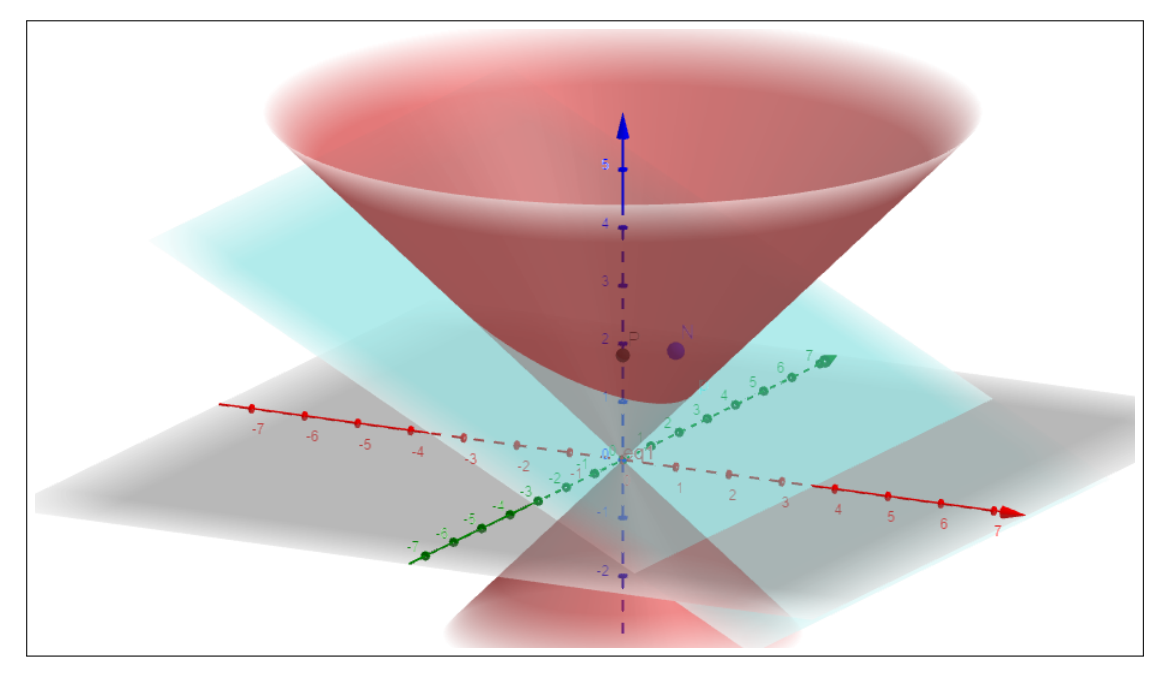

<span id="page-51-0"></span>Figura 2.1: Elípse 3D no software GeoGebra

## <span id="page-51-2"></span>2.1.2 Vista 3D da parábola no sofware GeoGebra

*Esta figura está disponível no link[:https://www.geogebra.org/classic/t6xa2qqr](https://www.geogebra.org/classic/t6xa2qqr)*

## <span id="page-51-3"></span>2.1.3 Vista 3D da elípse no software GeoGebra

*Esta figura está disponível no link: [file:///C:/Users/valde/Dropbox/Valdeida/Tese/Figuras/elipse3.png](file:///C:/Users/valde/Dropbox/Valdeida/Tese/Figuras/elipse3.png )*

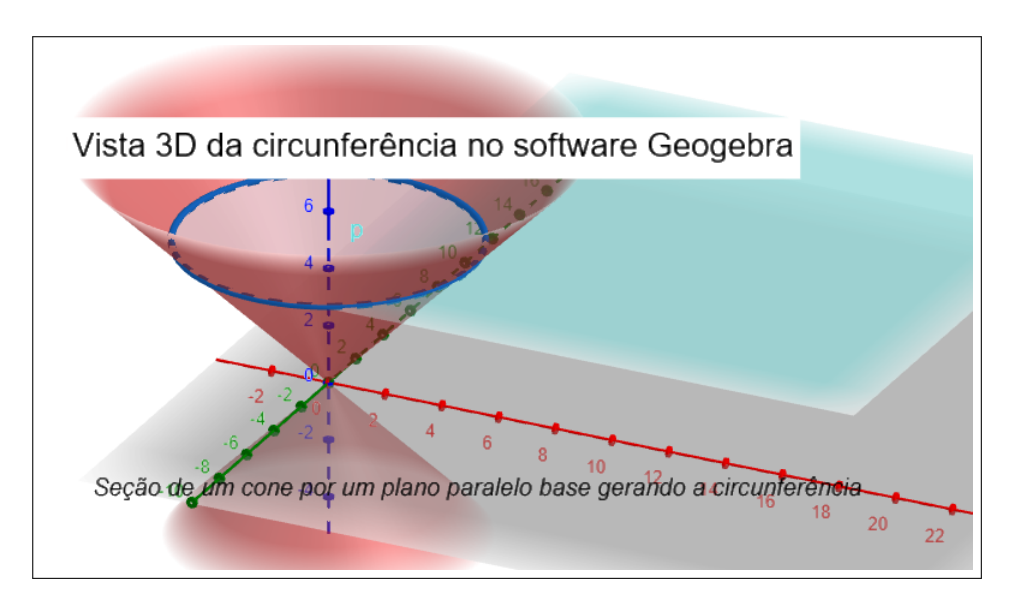

<span id="page-51-1"></span>Figura 2.2: Circunferência vista 3D no software GeoGebra

# <span id="page-52-0"></span>2.2 Circunferência

**Definição 2.1.** *Dados um ponto*  $C(a, b)$ , *pertencente a um plano e um número real*  $r > 0$ , *chama-se circunferência ao conjunto de pontos*  $P_i$  *tais que*  $d_{CP_i} = r$  *onde usualmente usamos a distância euclidiana.*

## <span id="page-52-1"></span>2.2.1 Equação da circunferência

*Considerando um ponto*  $C = (a, b)$  *o centro, r o raio e*  $P = (x, y)$  *um ponto da circunferência, temos:*

$$
d(P, C) = \sqrt{(x - a)^2 + (y - b)^2} = r \Rightarrow (x - a)^2 + (y - b)^2 = r^2
$$

*Assim, concluimos que a equação reduzida de uma circunferência de centro* C = (a, b) *e raio* r *tem equação:*

$$
(x-a)^2 + (y-b)^2 = r^2
$$

*Ao desenvolver os produtos notáveis na equação:*

$$
(x-a)^2 + (y-b)^2 = r^2
$$

*obtemos*

$$
x^{2} + y^{2} - 2ax - 2by + (a^{2} + b^{2} - r^{2}) = 0
$$

*denominada equação geral da circunferência.*

## <span id="page-52-2"></span>2.2.2 Praticando com o GeoGebra - Eq. circunferência

*Esta figura está disponível no link:<https://www.geogebra.org/classic/bnqdj8xv>*

*Sugerimos que ao acessar esta figura, o professor apresente a demonstração da equações geral e reduzida da circunferência e explore suas aplicações, solicitando que o aluno movimente o centro* C *ou o ponto* B*, observando as mudanças que ocorrem nas equações.*

## <span id="page-52-3"></span>2.2.3 Posições relativas entre um ponto e uma circunferência

*Dados um ponto*  $P = (x, y)$  *e uma circunferência* λ, *de centro*  $C = (a, b)$  *e raio r*, *as possíveis posições relativas entre* P *e* λ *são:*

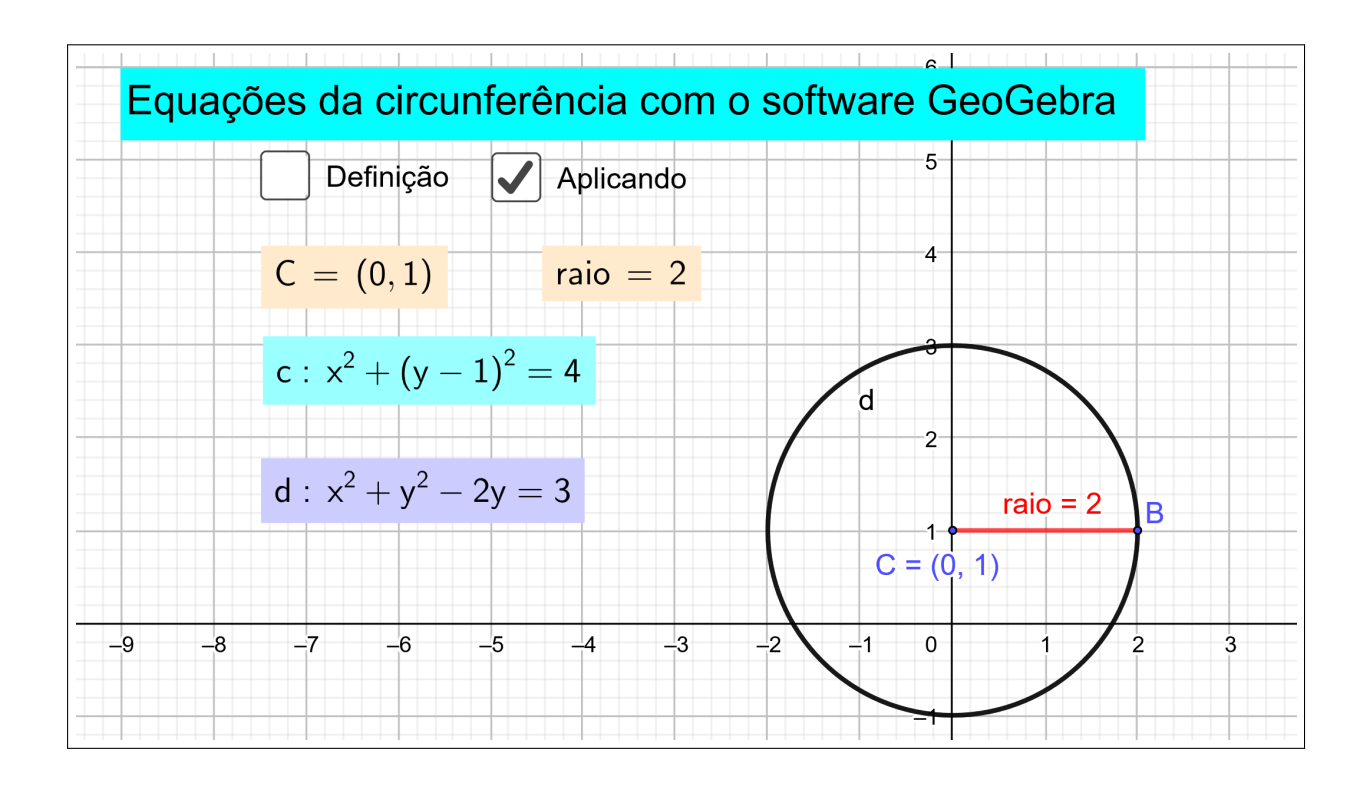

<span id="page-53-0"></span>Figura 2.3: Equações da circunferência com o software GeoGebra

• *O ponto pertence à circunferência:*

$$
d(P, C) = r \Leftrightarrow (x - a)^2 + (y - b)^2 = r^2 \Leftrightarrow (x - a)^2 + (y - b)^2 - r^2 = 0 \Leftrightarrow P \in \lambda
$$

• *O ponto é interno à circunferência:*

$$
d(P, C) < r \Leftrightarrow (x - a)^2 + (y - b)^2 < r^2 \Leftrightarrow (x - a)^2 + (y - b)^2 - r^2 < 0 \Leftrightarrow P
$$

*é interno à* λ.

• *O ponto é externo à circunferência:*

$$
d(P, C) > r \Leftrightarrow (x - a)^2 + (y - b)^2 > r^2 \Leftrightarrow (x - a)^2 + (y - b)^2 - r^2 > 0 \Leftrightarrow P
$$

*é externo á* λ

# <span id="page-53-1"></span>2.2.4 Praticando com o GeoGebra - Posição relativa entre ponto e circunferência.

*Esta figura está disponível no link;<https://www.geogebra.org/classic/zwfupfcm>*

*Sugerimos que ao acessar essa figura o professor possa utilizá-la para explorar as propriedades dos pontos internos, externos ou pertencentes a uma circunferência.*

#### <span id="page-54-0"></span>2.2.5 Posições relativas de uma reta e uma circunferência

*Consideremos as três possíveis posições de uma reta em relação a uma circunferência:*

- *A reta* t *é secante à circunferência: Nesse caso, a distância entre o centro da circunferência e a reta é menor que o raio. A reta e a circunfer encia têm dois pontos em comum.*
- *A reta* t *é tangente à circunferência: Nesse caso, a distância entre o centro da circunferência e a reta é igual ao raio. A reta e a circunferência têm um único ponto comum.*
- *A reta* t *é exterior à circunferência: Nesse caso, a distância entre o centro da circunferência e a reta é maior que o raio. A reta e a circunferência não têm ponto comum.*

# <span id="page-54-1"></span>2.2.6 Praticando com o GeoGebra - Posição relativa entre reta e circunferência.

*Esta figura está disponível no link:<https://www.geogebra.org/classic/tkjfanrx>*

*Ao acessar a figura é possível explorar questões relacionadas à posição relativa entre reta e circunferência.*

# <span id="page-54-2"></span>2.2.7 Praticando com o GeoGebra - Posiçao relativa entre duas circunferências

*Esta figura está disponível no link:<https://www.geogebra.org/classic/vwunvkja>*

*Movimentando um dos pontos, podemos mostrar as diversas posições entre duas circunferências no plano cartesiano, além de ser possível apresentar suas equações e resolver os sistemas formados, encontrando a solução gráfica.*

## <span id="page-54-3"></span>2.3 Sugestões de construções com o software GeoGebra

*Apresentamos aqui,o passo a passo de algumas construções que podem ser feitas com o GeoGebra para tornar o estudo das cônicas mais atrativo e dinâmico.*

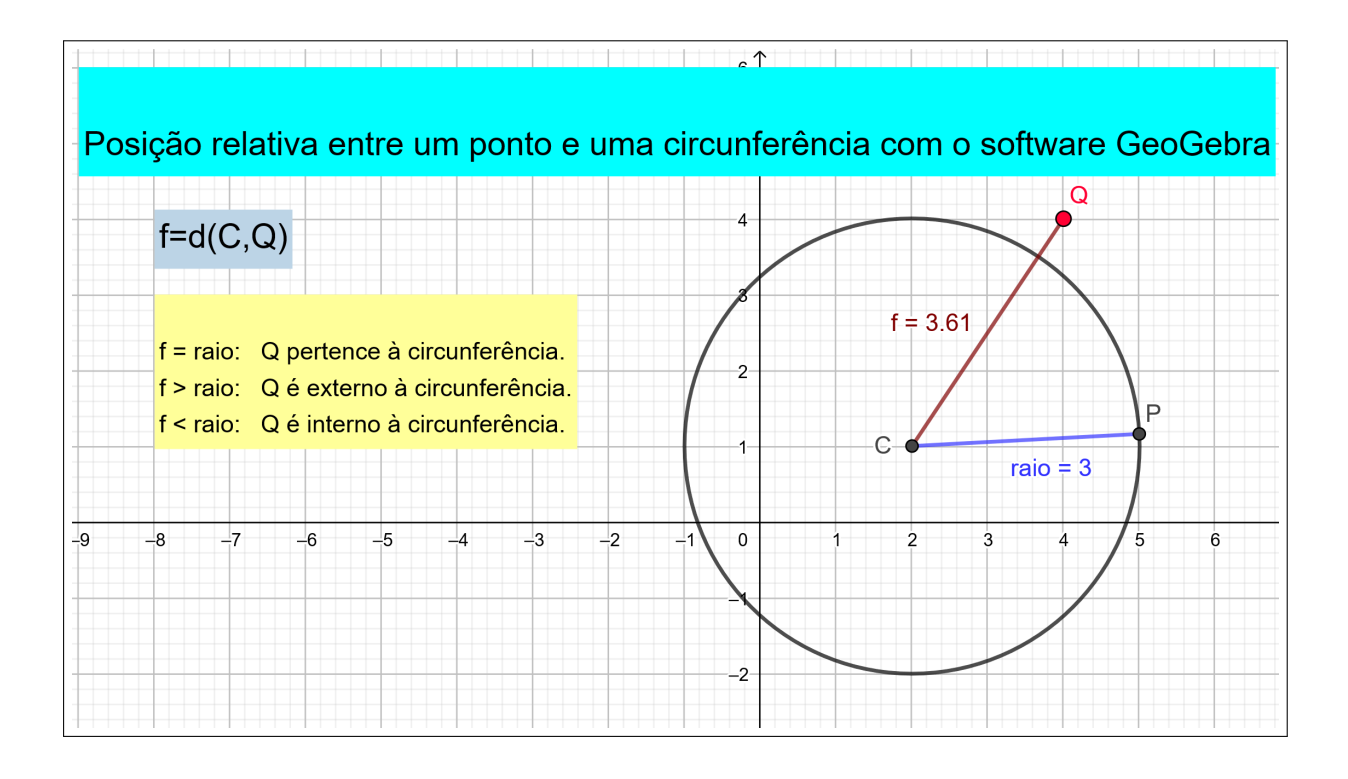

<span id="page-55-0"></span>Figura 2.4: Posição relativa entre ponto e circunferência como o software GeoGebra.

# <span id="page-55-1"></span>2.4 Elipse

Definição 2.2. *Elípse é o lugar geometrico dos pontos de um plano tais que a soma de suas distâncias a dois pontos fixos, denominados focos,* F<sup>1</sup> *e* F2*, é constante, igual a* 2a *e maior que a distância entre os focos (*2a > 2c*).*

*Elementos da elípse:*

- F<sup>1</sup> *e* F<sup>2</sup> *são focos da elípse e a distância entre ele é a distância focal;*
- $A_1A_2$  *é o eixo maior da elípse e sua medida é dada por*  $PF_1 + PF_2 = 2a$ ;
- B1B<sup>2</sup> *é o eixo menor da elípse cuja medida é igual a* 2b*;*
- $\bullet$  *O é o centro da elípse (intersecção dos eixos da elípse e ponto médio de*  $F_1F_2$ ,  $A_1A_2$  *e*  $B_1B_2$ *)*;
- *o* número  $e = \frac{c}{a}$ a *chama-se excentricidade da elípse.*

## <span id="page-55-2"></span>2.4.1 seção cônica

*Uma elípse é uma cônica obtida quando seccionamos um cone com um plano inclinado em relação ao seu eixo.*

*Vamos usar o GeoGebra para mostrar a elípse sendo gerada.*

*Para gerarmos a simulação vamos criar os seguintes elementos:*

- *Um parâmetro(número real);*
- *Um ponto* P *dependente do parâmetro;*
- *O plano perpendicular ao vetor normal que passa pelo ponto* P*;*
- *Um cone.*

*Após realizar a construção, iremos ativar no GeoGebra uma animação que mostrará o que acontece ao variarmos o parâmetro. Com a janela do GeoGebra aberta, seguiremos o caminho que descrevemos abaixo:*

- *Na barra de menu exibir Janela 3D*
- *Para criar o comando inserir no campo Entrada*
- $\bullet$   $\boxed{c=1}$
- *Para criar o vetor normal inserir no campo Entrada*
- $N = (1, 0, 2)$
- *Para criar o ponto* P *com coordenada* z *dependente do parâmetro digitamos:*
- $P = (0, 0, c)$
- *Para ciramos um plano perpendicular ao vetor normal* N *que passa por* P*,inserimos no campo Entrada*

• 
$$
x(N)(x - x(P)) + y(N)(y - y(P)) + z(N)(z - z(P)) = 0
$$

• *Para criar o cone centrado na interseção de* xyz *inserimos no campo Entrada*

$$
\bullet \ \boxed{x^2 + y^2 = z^2}
$$

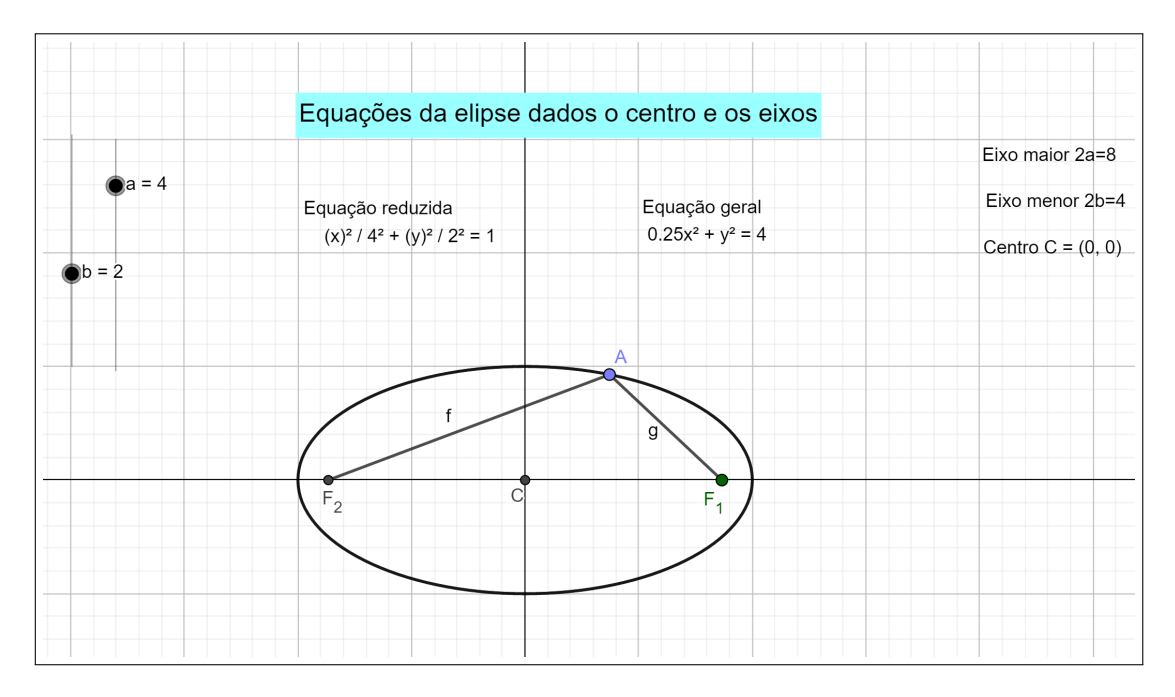

<span id="page-57-0"></span>Figura 2.5: Equações da elípse dados o centro e os eixos

## <span id="page-57-1"></span>2.4.2 Elípse no Geogebra

*Alterando o valor de* m *é possível ver uma translação na direção do eixo* x *e deslizando o controle do parâmetro* n *a elípse se desloca na direção do eixo* y*.*

*Ao alternamos* a *e* b *modificamos o tamanho dos eixos. Da forma que a elípse está montada,* a *altera o eixo paralelo ao eixo cartesiano* x *e* b *o eixo* y*.*

*Podemos ainda marcar os focos da elípse lembrando da seguinte propriedade. Em uma elípse temos que:*

$$
a^2 = b^2 + c^2
$$

*Em que c é a metade da distância focal. Assim,*  $c = \sqrt{a^2 - b^2}$ *, porém, se o eixo vertical for maior que o horizontal, teremos*  $c = \sqrt{b^2 - c^2}$ .

*Assim,podemos definir os focos da elípse da seguinte maneira: Se o eixo maior for o horizontal, as coordenadas de um dos focos serão o centro com um deslocamento de* c *unidades para a direita e o outro* c *unidades para a esquerda ou seja:*

$$
F_{1(x)} = (m, n) + (c, 0)
$$

$$
\epsilon
$$

$$
F_{2(x)} = (m, n) - (c, 0)
$$

*Se o eixo maior for o vertical,as coordenadas dos focos serão o centro com um deslocamento de* c *unidades para cima ou para baixo ou seja:*

$$
F_{1(y)} = (m, n) + (0, c)
$$

*e*

$$
F_{2(y)} = (m, n) - (0, c)
$$

*Para representá-los na figura, vamos ao campo de Entrada do GeoGebra e digitamos os seguintes comandos:*

- $F_{1(x)} = (m +$ √  $(a^2 - b^2, n)$
- $F_{2(x)} = (m -$ √  $(a^2 - b^2, n)$
- $F_{1(y)} = (m, n +$ √  $\left(b^2-a^2\right)$
- $F_{2(y)} = (m, n -$ √  $(b^2 - a^2)$

*Assim, criamos quatro pontos, mais dois estarão indefinidos pois o valor dentro da raiz quadrada está negativo,*  $F_{1(x)}$  *e*  $F_{2(x)}$  *são os focos quando o eixo horizontal for o maior e*  $F_{1(y)}$  *e* F2(y) *são os focos quando o eixo vertical é maior.*

#### Propriedade dos pontos sobre uma elípse

*. Para demonstrar que o valor da soma das distâncias de um ponto da curva aos focos é sempre constante e igual a* 2a*, propriedade que define a elípse, podemos usar o GeoGebra.*

*Para isso, vamos clicar no botão Ponto depois clicamos em cima da elípse para gerar um ponto" provavelmente com o nome de* A*. sobre a elípse. ao mover o ponto gerado veremos que este ponto somente se desloca na trajetória do contorno da figura.*

*Ao lado direito do botão Reta clique nele e surgirão mais opções. Procure por Segmento .*

*Ao clicarmos em um dos focos e depois em um ponto sobre a elípse, o programa irá gerar o segmento de reta*  $AF_{1(x)}$ *. Repita o procedimento para gerar o segmento*  $AF_{2(x)}$  *e mu* $d$ ando as dimensões da elípse para poder fazer a mesma coisa com os pontos  $AF_{1(y)}$  e  $AF_{2(y)}$ . *Na Janela de Algebra surgirá um novo item chamado "segmento"com os nomes dos quatro* *segmentos criados, os nomes dos elementos serão provavelmente* f *e* g *os dois primeiros e* h *e* i *o segundo par. Neste campo será exibida a medida do comprimento de cad um destes segmentos.*

*Ao movimentar o ponto* A *sobre a elípse, repare que os valores de* f *e* g *ou de* h *e* i *variam. Vamos verificar como as somas* f + g *ou* h + i *se comportam. Para isso, vamos criar as seguintes entradas:*

*Vamos digitar no campo de Entrada*

$$
cte_a = f + g
$$

$$
cte_{a'} = h + i
$$

*Na* | Janela de Álgebra | teremos os elementos  $cte_a$  e  $cte_{a'}$ , sendo um definido. estes elementos *terão o valor numérico das somas representadas no comando.*

*Repare que quando mudamos os parâmetros a, b, m ou n haverá mudanças em cte<sub>a</sub> que representa* f + g*, porém, quando movimentamos o ponto sobre a elípse, por mais que variem os valores de* f *e* g *é possível verificar que a soma* f + g *permanece constante.*

# <span id="page-59-0"></span>2.5 Parábola

Definição 2.3. *Dados uma reta* d*, chamada de diretriz, e um ponto* F*, chamado foco, de modo que*  $f$  ∉  $d$ , a parábola é o lugar geométrico dos pontos que estão à mesma distância de P e  $d$ .

*Parábola* = { $P/d(P, F) = d(P, d)$ }

*Elementos da parábola:*

- *o ponto* F *é o foco da parábola;*
- *a reta* d *é a diretriz da parábola;*
- *o ponto* V *é o vértice da parábola;*
- *a reta que passa por* F*, perpendicular à diretriz* d*, chama-se eixo de simetria da parábola;*
- *a distância do foco até a diretriz é o parâmetro da parábola.*

## <span id="page-60-0"></span>2.5.1 Seção cônica

*Para criar a intersecção de um plano com um cone centrado no encontro dos eixos* xyz *gerando uma parábola vamos criar os seguintes elementos:*

- *Um parâmetro (número real);*
- *Um vetor normal;*
- *Um ponto dependente do parâmetro;*
- *O plano perpendicular ao vetor normal que passa pelo ponto* P*;*
- *Um cone.*

*Após realizada a construção, podemos ativar uma animação que mostra o que acontece quando variarmos o parâmetro.*

*Para a construção, vamos no GeoGebra, com a Janela 3D aberta, gerar os objetos.*

- *Para criar o parâmtro vamos digitar*  $c = 1$
- *Para criarmos o vetor normal vamos digitar*  $N = (1, 0, 1)$
- *Para criarmos o ponto* P *com coordenada* z *dependente do parâmetro vamos digitar*  $P = (0, 0, c)$
- *Para criarmos um plano perpendicular ao vetor normal* N *que passa por* P *vamos digitar*  $x(N)(x - x(P)) + y(N)(y - y(P)) + z(N)(z - z(P)) = 0$
- Para criar o cone centrado na origem xyz digitamos  $x^2 + y^2 = z^2$

*Após a construção teremos como resultado a seguinte configuração: Podemos rotacionar a figura com a ajuda do botao de giro, é possível notar a secção cônica em azul.Para dar maior destaque à parábola vamos usar o botão Intersecção entre duas superfícies e clicar no cone e no plano. A parábola aparecerá em destaque.*

*Clicando com o botão direito no parâmetro* c *e em seguida em animar é possível ver os vários cortes paralelos no cone.*

*Podemos ainda criar uma visão bidimensional da parábola. Basta clicar com o botão direito na equação da cônica localizada na Janela de Álgebra que representa a parábola e depois em Criar visão 2D*

*O GeoGebra irá adicionar uma nova janela com a vista do plano relacionado.*

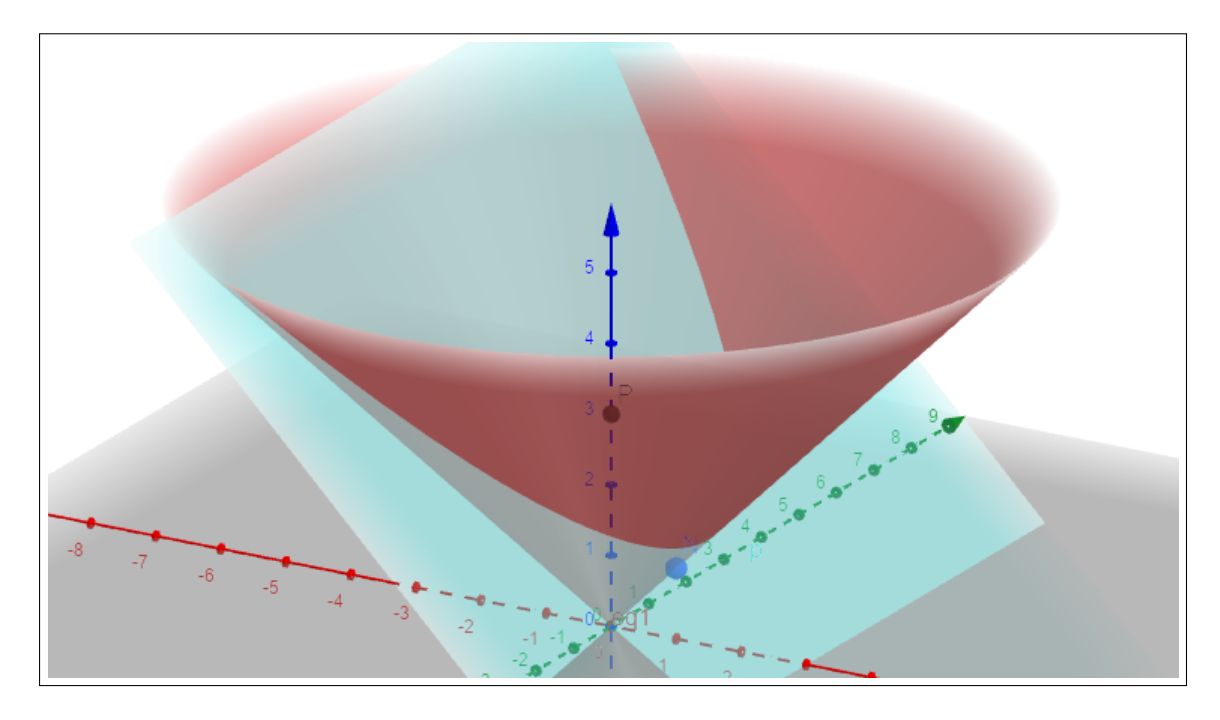

Figura 2.6: Parábola gerada pela intersecção de um plano em um cone

*Se pedirmos para animar novamente o parâmetro* c*, será possível ver as mudanças que a parábola sofre com a variação tanto na janela 3D quanto na viualização bidimensional do objeto.*

## <span id="page-61-1"></span>2.5.2 Equação da parábola

*Chamaremos a distância do foco à diretriz de p. Assim,*  $p = d(F, d)$  *com*  $p \neq 0$ *, afinal*  $F \notin d$ *.* 

*A equação reduzida da parábola de diretriz paralela ao eixo* y *é dada por*

<span id="page-61-0"></span>
$$
(y-b)^2 = 2p(x-a)
$$

*E a parábola de diretriz paralela ao eixo* x*, é representada por*

$$
(x-a)^2 = 2p(y-b)
$$

*Com o auxílio do GeoGebra, podemos verificar como cada um dos parâmetros* a, b *e* p *influenciam na parábola.*

## <span id="page-62-0"></span>2.5.3 Construção da parábola com o GeoGebra

*Com o Geogebra ativado, vamos efetuar os seguintes passos.*

• *No campo Entrada vamos digitar:*

 $a=1$ 

- $b=1$
- $p = 2$
- *Em seguida, podemos escolher se a parábola terá sua diretriz paralela a* x *ou a* y*. (aqui vou escolher a parábola com diretriz paralela ao eixo* y
- *No campo Entrada vamos digitar a equação*

$$
(y-b)^2 = 2p(x-a).
$$

*Ao fim dessa sequência de passos, teremos na Janela de ÁLgebra do GeoGebra um elemento em "cônica"e três elementos em "número". Na Janela de visualização teremos a parábola.*

*Clicando para exibir os números* a, b *e* p*, os controles deslizantes para variarmos os parâmetros irão aparecer e teremos então como resultado a figura:*

*Podemos ainda digitar no campo de Entrada o comando* V = (a, b) *e teremos o vértice da parábola em destaque, recomenda-se exibir a malha do plano e deixar as coordenadas aparecerem no rótulo de* V *.*

*Teremos agora o vértice da parábola acompanhando seu movimento à medida que variamos* a *e* b*.*

*Ao variarmos* p*, como estaremos mudando a distãncia do foco à diretriz, por definição, mudamos a distância dos pontos que pertencem á parábola ao foco, deixando-a mais estreita quando o valor de* p *está mais próxima de zero e mais larga quando o valor de* p *está mais*

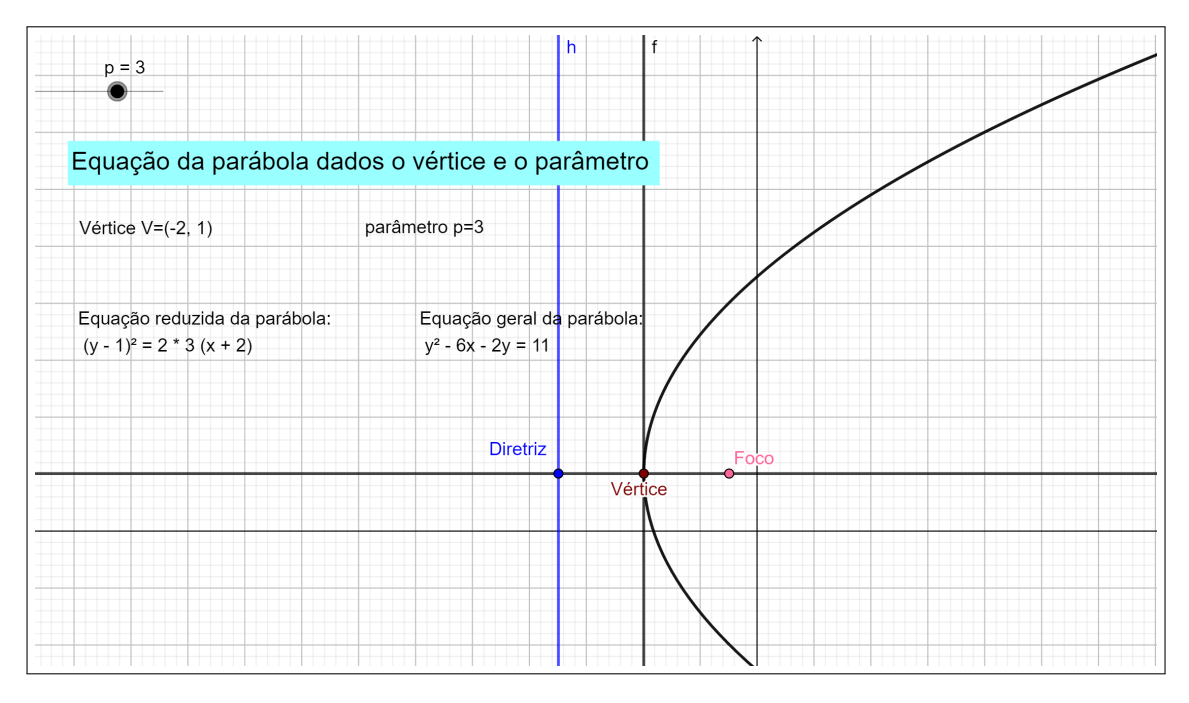

<span id="page-63-0"></span>Figura 2.7: Equações da parábola dados o vértice e a diretriz

*distante de zero.*

*Podemos ainda acrescentar á parábola o foco e a diretriz.*

*Repare que o nome que o sotware deu à parábola é* c*.*

• *Vamos criar a reta tangente à parábola que passa por* V *.*

*No campo Entrada digite Tangente[V,c] surgira a reta* f*.*

- *Vamos criar agora uma reta perpendicular à reta* f *que passa por* V *. No campo Entrada digite Perpendicular[V,f], surgira a reta g*
- *Agora vamos criar a circunferência de centro* V *e raio* p/2*.*

*No campo Entrada digite Circulo[V,abs(p/2)], surgira o circulo d.*

• *Vamos agora marcar os pontos de intersecção da reta* g *com a circunferênca* d

*No campo Entrada digite Intersecção[d,g] serão criados os pontos* A *e* B *.Um será o foco (o que está na região mais interior da parábola) e o outro é o ponto por onde passa a diretriz.*

• *Para finalizar construimos a reta diretriz.*

*No campo Entrada digite Reta[B,f] e será criada a reta paralela a* f *que passa pelo ponto* B*. nomeada de* h*.*

*Podemos ainda deixar o ambiente mais limpo, para isso desligue a exibição das retas* f *e* g *do ponto* B *e da circunferência* d*.*

*Podemos ainda entrar nas propriedadas da parábola e mudar sua equação para que fique com a diretriz paralela ao eixo* x*, basta trocar sua equação para*

$$
(x-a)^2 = 2p(y-b)
$$

# <span id="page-65-0"></span>Considerações Finais

*Neste trabalho procuramos fazer uma abordagem de alguns tópicos de Geometria Analítica utilizando o software GeoGebra, usando o espaço interativo do GeoGebratube, criamos figuras e atividades, que estão disponíveis para serem baixadas, exploradas e até modificadas pelo professor, possibilitando que este torne suas aulas mais dinâmicas , mais criativas e o aprendizado ganhe um verdadeiro significado, uma vez que poderá apresentar ao aluno algumas demonstrações de equações matemáticas utilizadas ao longo do curso, que muitas vezes são apenas apresentadas, sem demonstrações ou justificativas, e também revisar tópicos de Geometria Plana que serão agora tratados por meio de equações.*

*Esperamos que ao buscar por nosso material, o professor sinta-se motivado a também inovar suas práticas em sala de aula, que este seja um pontapé inicial para que as tecnologias disponíveis sejam inseridas ao cotidiano escolar e assim, possam colaborar para tornar as aulas mais prazerosas.*

# <span id="page-66-0"></span>Referências Bibliográficas

*[1] DANTE, Luiz Roberto.*

*Matemática : Contexto e aplicações, : ensino médio / Luiz Roberto Dante.– 3. ed.– São Paulo : Ática ,2016.*

- *[2] Balestri, Rodrigo. Matemática : interação e tecnologia , volume 3 / Rodrigo Balestri. –2. ed. – São Paulo :Leya, 2016.*
- *[3] Lima, Elon Lages. A matemática do ensino médio - volume 3 / Elon Lages Lima, Paulo Cezar Pinto Carvalho, Eduardo Wagner, Augusto César Morgado. -6. ed. - Rio de Janeiro : SBM 2006.*
- *[4] Explorando o ensino de Matemática : atividades. : volume 3 / seleção e organização Ana Catarina P. Hellmeister...[et al.]; organização geral Suely Drucl-Brasília : Ministério da educação ,Secretaria de Educação Básica. 2004.*
- *[5] Lehmann, Charles. Geometria Analítica. Ed. Globo Livros. 8a Edição,(1985)*
- *[6] Smole, Kátia Cristina Stocco. Matemática: ensino médio: volume 3 / Kátia Cristina Stocco Smole, Maria Ignez de Souza Vieira Diniz-6. ed.- São Paulo. 2010.*
- *[7] https://www.geogebra.org/geometry?lang=pt*